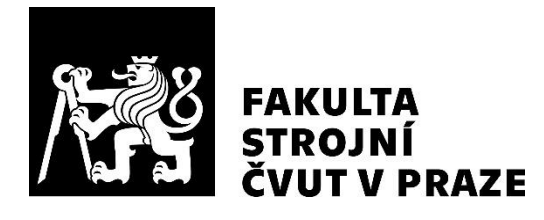

# **Ústav konstruování a částí strojů**

# **Bezvýkresová dokumentace pro převodovku**

**Drawingless Documentation for Gearbox**

**BAKALÁŘSKÁ PRÁCE**

**2024**

# **Vojtěch POSPÍŠIL**

**Studijní program:** B2341 STROJÍRENSTVÍ **Studijní obor:** 3901R051 KONSTRUOVÁNÍ PODPOROVANÉ POČÍTAČEM **Vedoucí práce:** Ing. Karel Petr, Ph.D.

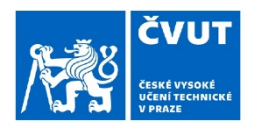

# ZADÁNÍ BAKALÁŘSKÉ PRÁCE

#### I. OSOBNÍ A STUDIJNÍ ÚDAJE

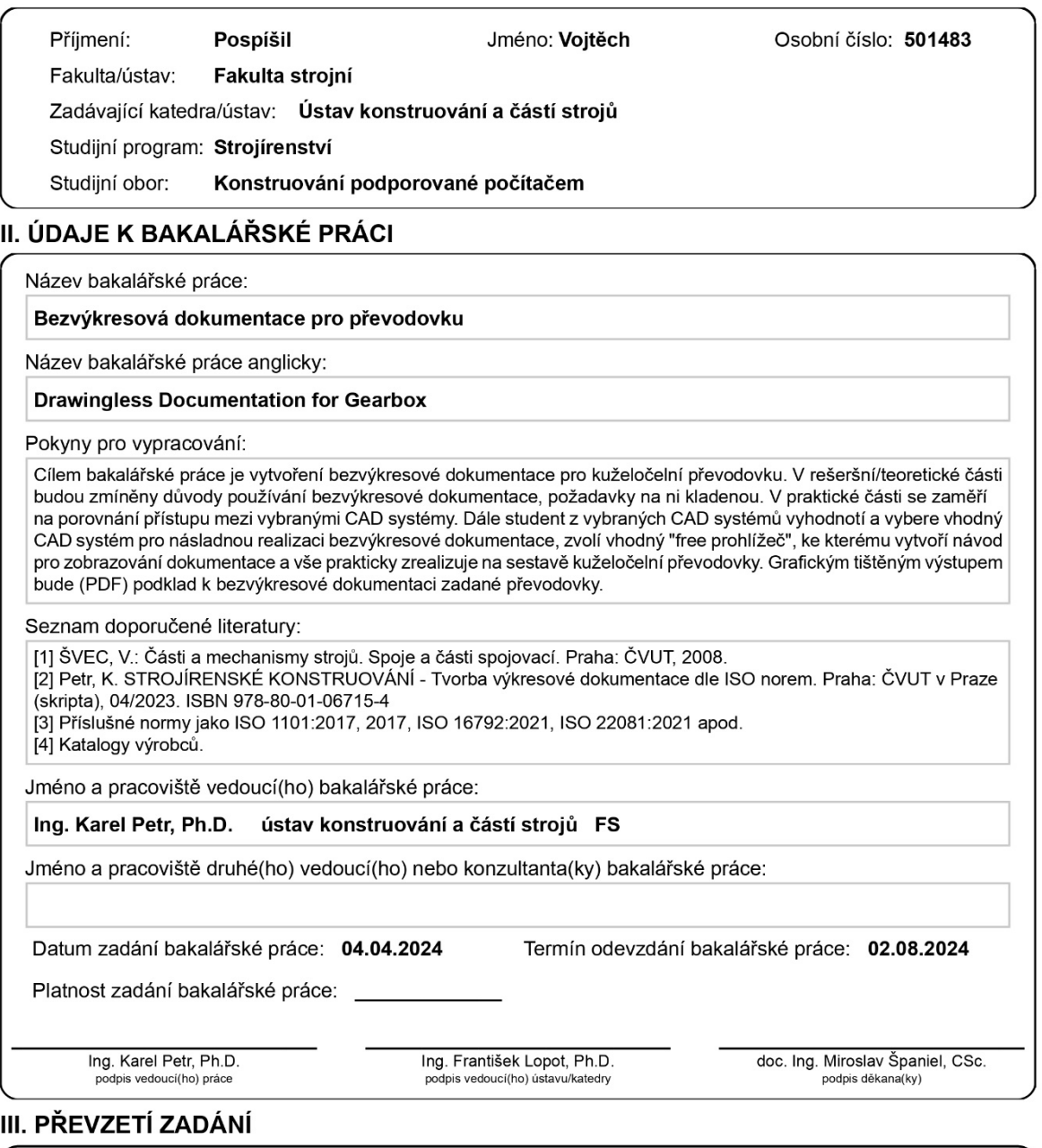

Student bere na vědomí, že je povinen vypracovat bakalářskou práci samostatně, bez cizí pomoci, s výjimkou poskytnutých konzultací.<br>Seznam použité literatury, jiných pramenů a jmen konzultantů je třeba uvést v bakalářské p

Datum převzetí zadání

Podpis studenta

CVUT-CZ-ZBP-2015.1

© ČVUT v Praze, Design: ČVUT v Praze, VIC

## **Čestné prohlášení:**

Prohlašuji, že jsem bakalářskou práci na téma "Bezvýkresová dokumentace pro převodovku" vypracoval samostatně s použitím zdrojů, které jsou uvedeny v seznamu literatury a pod vedením svého vedoucího Ing. Karla Petra, Ph.D..

V Praze dne ………………. Podpis ……………….

## **Poděkování:**

Na tomto místě bych chtěl poděkovat panu Ing. Karlu Petrovi, Ph.D. za ochotu, poskytnuté konzultace, cenné rady a čas při zpracování této práce. Zároveň bych zde chtěl poděkovat mému otci za provedení korektury texu.

## **Anotační list**

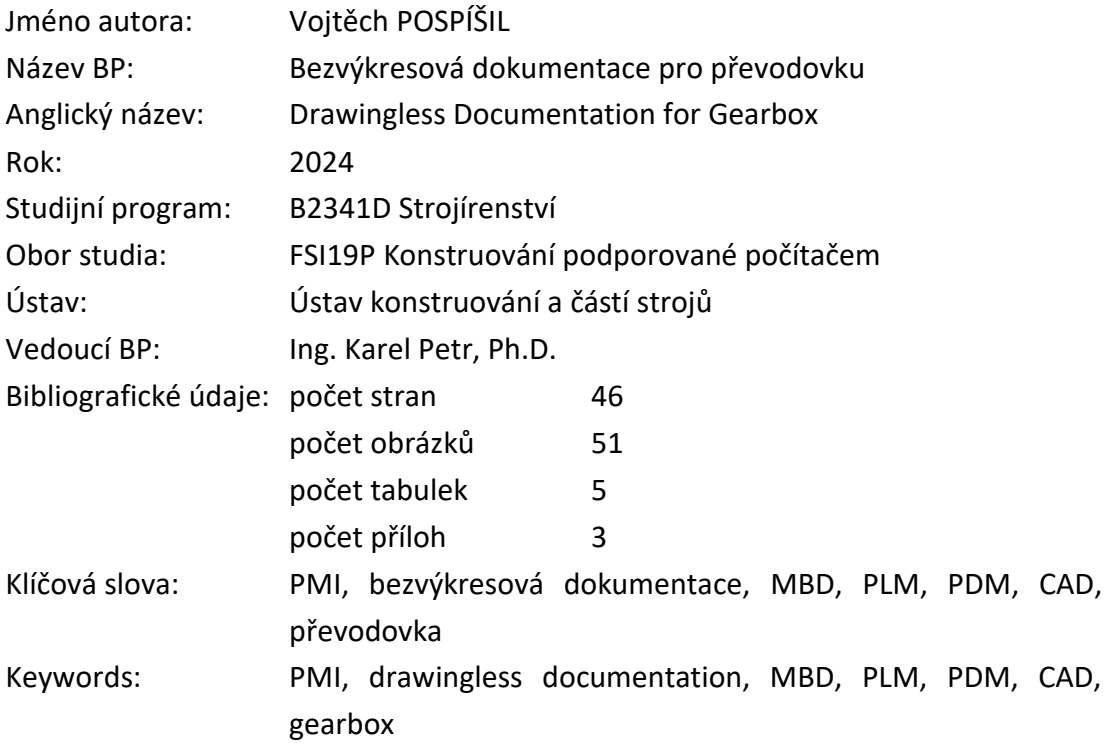

#### Anotace:

V teoretické části je popsáno, co je to bezvýkresová dokumentace, její využití ve strojírenství, výhodami spojenými s využíváním a požadavky na ni kladené. Praktická část se věnuje porovnání vybraných nižších CAD softwarů, realizaci bezvýkresové dokumentace pro kuželočelní převodovku ve vybraném programu, zvolení vhodného "free prohlížeče" pro sdílení a vytvoření návodu pro zobrazování dokumentace.

Abstract:

In the theoretical part it is described what is drawingless documentation, its use in mechanical engineering, advantages associated with its use and requirements placed on it. The practical part is devoted to the comparison of selected lower CAD software, realization of drawingless documentation for bevel gearbox in the selected program, selection of suitable "free viewer" for sharing and creation of instructions for displaying the documentation.

## Obsah

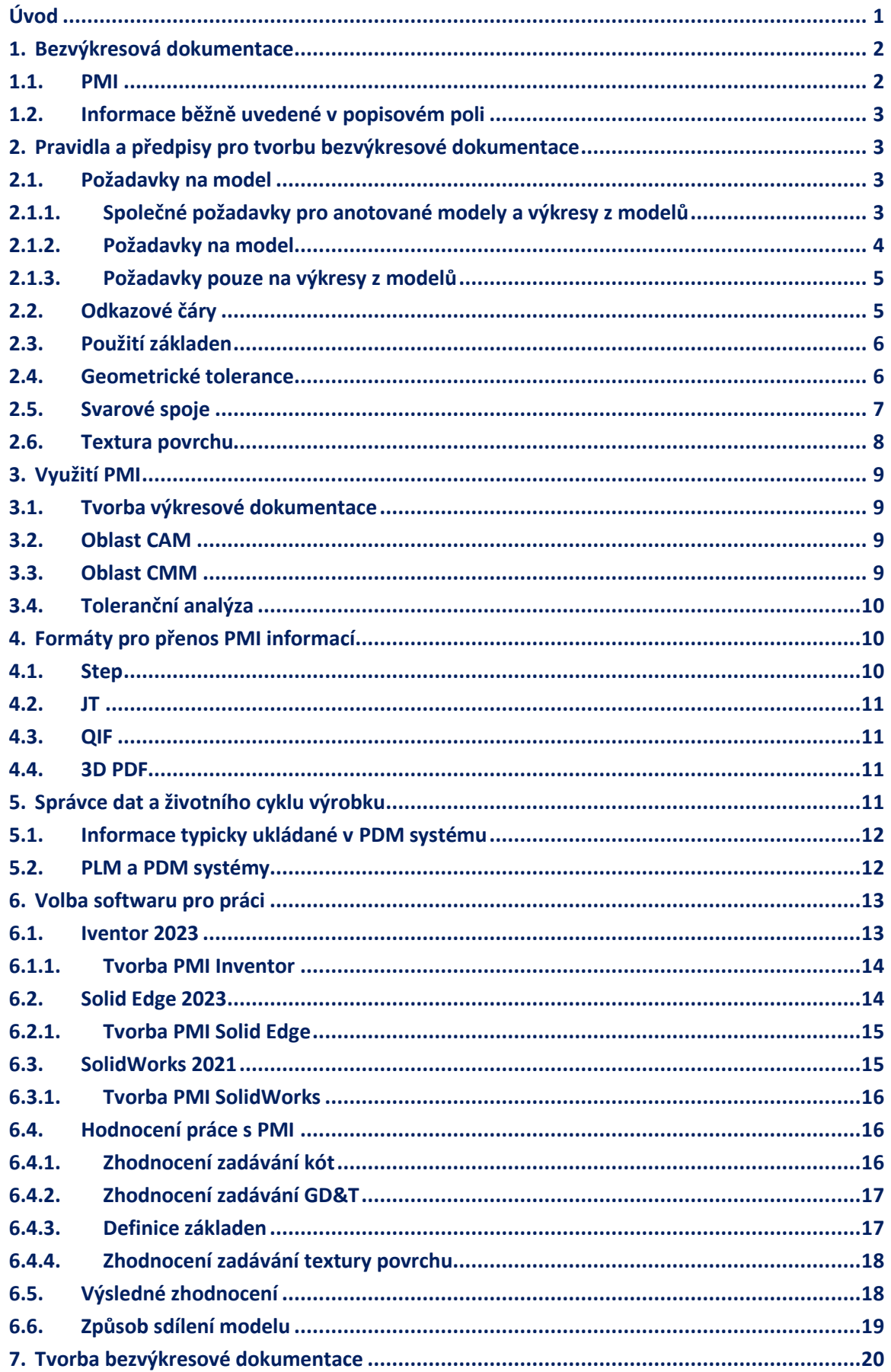

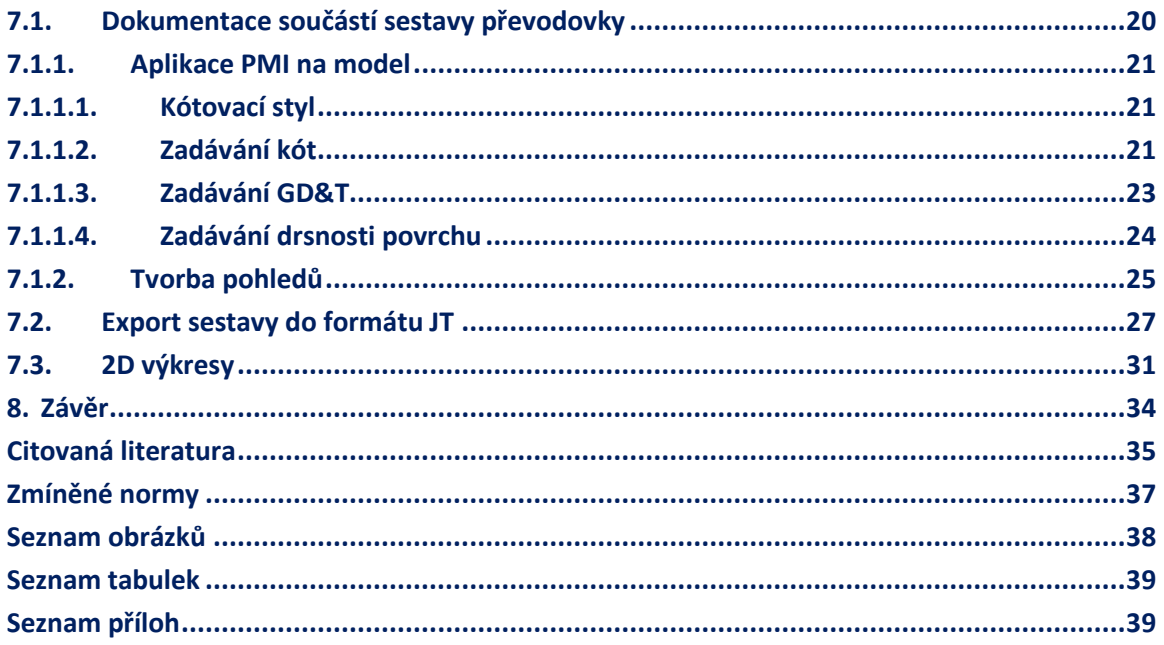

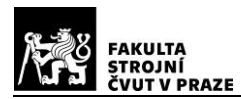

## <span id="page-7-0"></span>**Úvod**

V současné době je bezvýkresová dokumentace [\(Obr. 1\)](#page-7-1) celosvětově hojně využívaným nástrojem pro tvorbu dokumentace, který přináší do výroby zjednodušení a zkrácení procesu výroby součásti, díky odstranění nutnosti vytváření 2D výkresové dokumentace, tím že se potřebné výrobní informace zapisují přímo do vytvořeného 3D modelu.

Pro tvorbu bezvýkresové dokumentace existuje řada velice pokročilých softwarů od různých firem, které jsou si velice podobné a zároveň v některých ohledech dosti odlišné.

Tato práce se bude zaměřovat právě na rozdíly nižších CAD softwarů (Inventor, Solid Edge, SolidWorks) od předních firem v této oblasti. V jednotlivých programech bude porovnána práce se zanesením výrobních informací do 3D modelu.

Cílem práce bude vybrání optimálního softwaru pro následnou tvorbu bezvýkresové dokumentace a řešení možnosti sdílení této dokumentace.

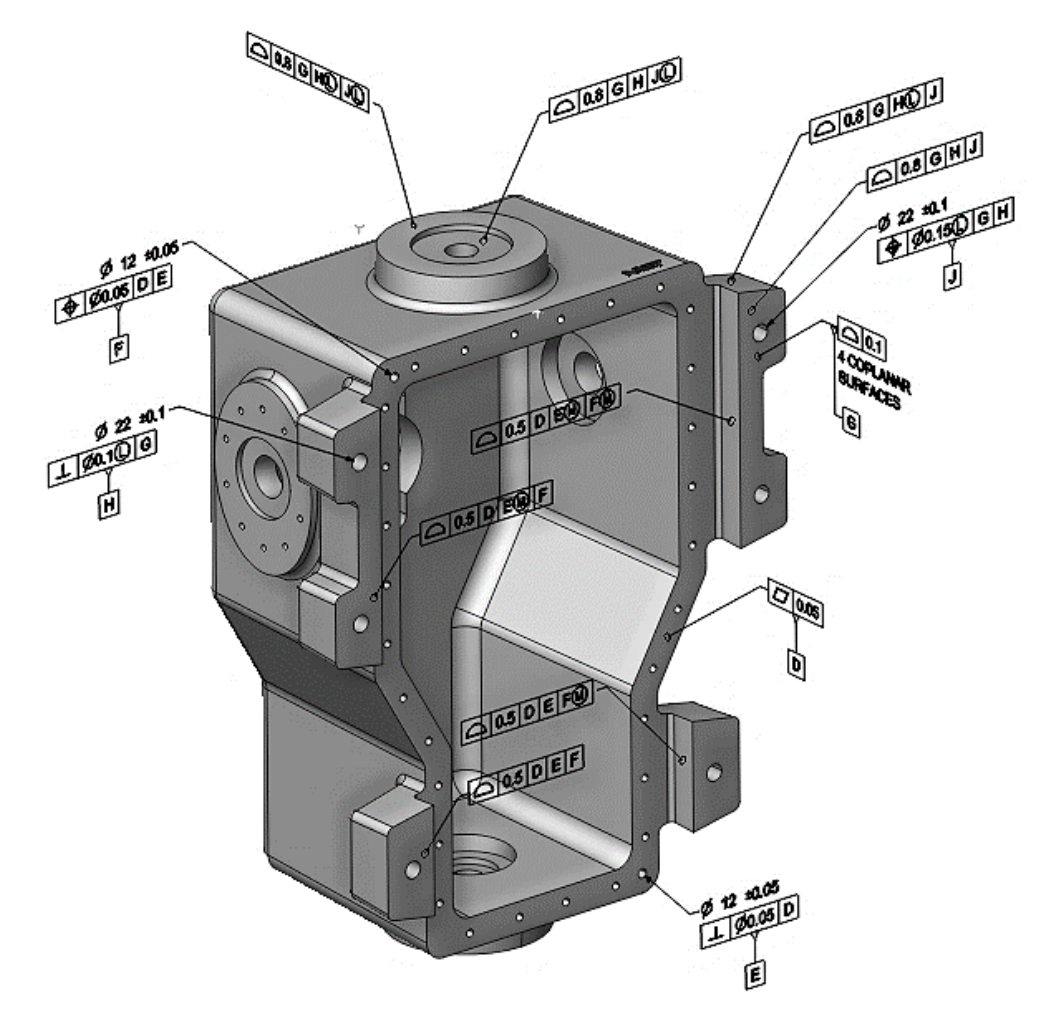

<span id="page-7-1"></span>*Obr. 1: Ukázka bezvýkresové dokumentace [\[1\]](#page-41-1)*

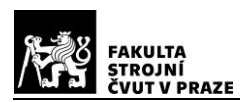

#### <span id="page-8-0"></span>**1. Bezvýkresová dokumentace**

Bezvýkresová dokumentace je způsob výrobní dokumentace, při kterém se do 3D modelu vytvořeného v CAD softwaru zadávají informace důležité pro výrobu strojních součástí. [\[2\]](#page-41-2)

Rozdělení:

- Drawingless(bezvýkresová) Tento styl dokumentace je zaměřen čistě na práci s 3D modelem a definicí všech potřebných výrobních informací přímo do 3D modelu.
- Paperless (bez použití papíru) Jak už název napovídá tento styl je zaměřen na výkresovou dokumentaci, která se nebude tisknout na papír tzn., že z 3D modelu se vytvoří virtuální 2D výkres.

Pro tvorbu bezvýkresové dokumentace je důležitou funkcí v CAD modelářích přidání anotací do vytvořeného modelu, nebo sestavy. Většina programů pracující s touto funkcí má v uživatelském prostředí záložku PMI (Product and manufacturing Information), nebo MBD (Model based definition), rozdíl těchto pojmů je v tom, že MBD je digitální definice produktu pomocí umístění PMI na 3D model a PMI jsou metadata v negeometrické podobě. Prakticky je tedy MBD nadřazeným pojmem pro PMI. [\[2\]](#page-41-2)

Na [Obr. 2](#page-8-2) je znázorněn proces výroby za použití bezvýkresové dokumentace.

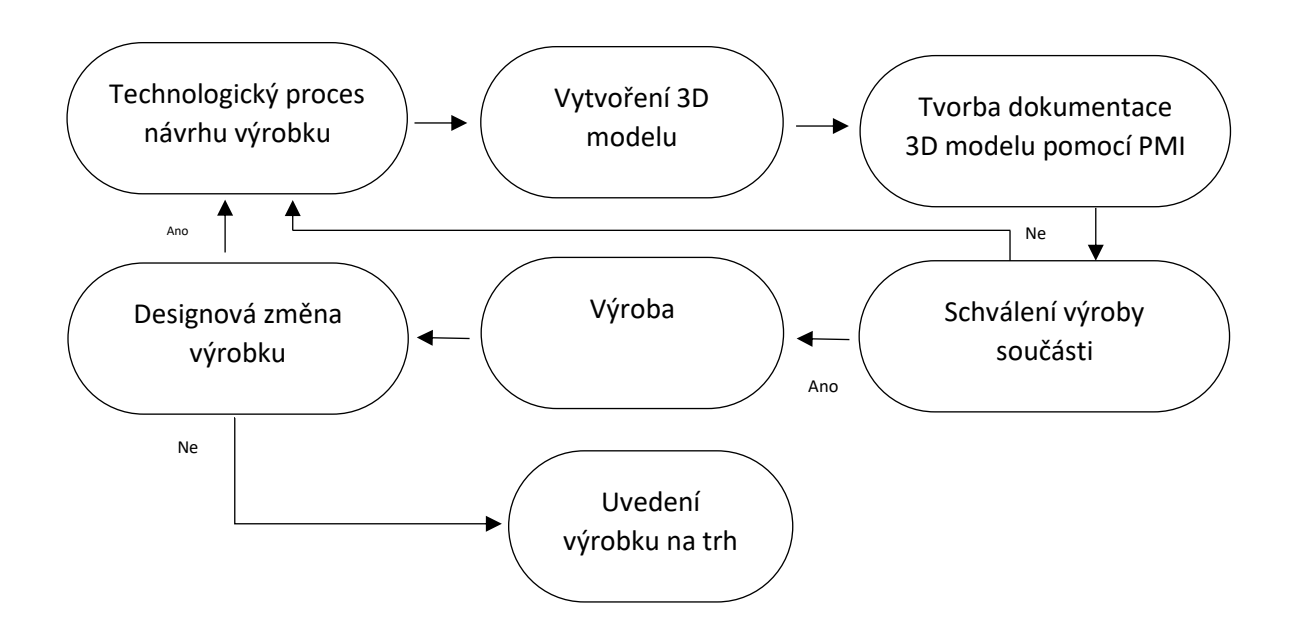

*Obr. 2: Diagram postupu bezvýkresové výroby – upraveno a převzato z [\[3\]](#page-41-3)*

#### <span id="page-8-2"></span><span id="page-8-1"></span>**1.1. PMI**

Product and manufacturing information (PMI) neboli informace o produktech a výrobě je součást bezvýkresové dokumentace. Jedná se o drsnosti povrchu, geometrické tolerance, rozměrové tolerance, poznámky… [\[1\]](#page-41-1)

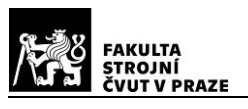

#### <span id="page-9-0"></span>**1.2. Informace běžně uvedené v popisovém poli**

Při tvorbě dokumentace formou modelu bez výkresu je potřeba, aby všechny informace jako seznam částí, poznámky, požadavky na značení rozměrů a tolerancí, byly obsaženy buď přímo v modelu, nebo je zapotřebí se na dané informace odkazovat. Další prvky formátu výkres, které jsou definovány v normách ISO 5457:1999 a ISO 7200:2004, není zapotřebí uvádět, až na výjimky: [\[4\]](#page-41-4)

– zákonný vlastník datového souboru

- název datového souboru;
- číslo datového souboru;
- indikátory schválení a datum schválení
- číslo smlouvy, je-li požadováno
- jméno a datum tvůrce.

Pro tvorbu dokumentace ve formátu model + výkres je dáno, že výkres obsahuje všechny náležitosti stanovené v normách ISO 5457:1999 a ISO 7200:2004 a zároveň musí odkazovat na všechny modely ve výkresu obsažené a na veškerá data, která se týkají produktu. [\[4\]](#page-41-4)

Obecně platí, že veškerá managmentová data musejí být uvedena ve výkresu, nebo v modelu, nebo v odděleném souboru na který se musí odkazovat. [\[4\]](#page-41-4)

## <span id="page-9-1"></span>**2. Pravidla a předpisy pro tvorbu bezvýkresové dokumentace**

Normy předepisující pravidla bezvýkresové dokumentace:

- ASME Y14.41:2019- Americká norma pro bezvýkresovou dokumentaci
- ISO 16792:2021- Evropská norma pro bezvýkresovou dokumentaci
- ČSN ISO 16792:2023- Český překlad Evropské normy
- ISO 1101:2017- Norma předepisující použití geometrických tolerancí

V následujících kapitolách je shrnutí základních požadavků a pravidel pro tvorbu bezvýkresové dokumentace pomocí PMI dat. Podrobnější informace se nacházejí v normách jednotlivých produktových informací. [\[4\]](#page-41-4)

#### <span id="page-9-2"></span>**2.1. Požadavky na model**

Níže uvedené informace o požadavcích na model pro bezvýkresovou dokumentaci vycházejí z normy ČSN ISO 16792:2023.

#### <span id="page-9-3"></span>**2.1.1. Společné požadavky pro anotované modely a výkresy z modelů**

Veškeré hodnoty a rozměry modelu je nutno získávat přímo z modelu. Hodnoty modelu musejí splňovat příslušné parametry přesnosti uvedené v normě ČSN ISO 16792:2023. [\[4\]](#page-41-4)

Pro hodnoty prvku modelu, které nejsou tolerovány a jsou na nich definované základny, nebo rozsah omezené části prvku, je nutné uvedení hodnoty jako informativní. [\[4\]](#page-41-4)

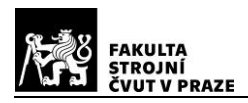

Pro anotace, myšleno v 3D dokumentaci kóty, geometrické tolerance a další popisy součástí, které jsou pozorované pod pravým úhlem je požadavek na čitelnost anotací podle norem ISO 3098-1:2015 a ISO 3098-5:1997. Z pozorovaného úhlu se jednotlivé anotace na modelu nesmí překrývat a pro text poznámek platí, že se nesmí překrývat s modelem, pokud to není vyloženě nutné. Příklad, jak se anotace zadávat nemají lze vidět na [Obr.](#page-10-1) 3. [\[4\]](#page-41-4)

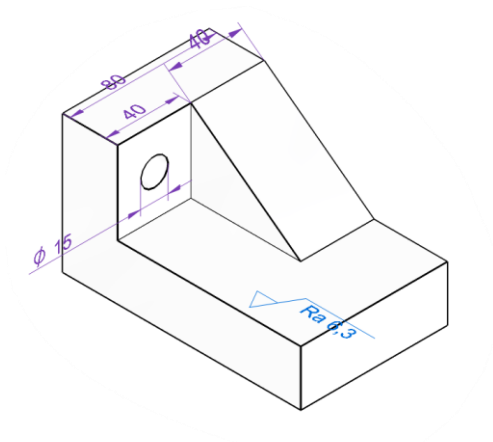

*Obr. 3: Příklad chybného zobrazení anotací*

## <span id="page-10-1"></span><span id="page-10-0"></span>**2.1.2. Požadavky na model**

Hodnoty zobrazované anotací musejí být odpovídající k prvkům modelu, které popisuje. Pro anotace je přípustné, aby bylo více anotací definováno v jedné rovině za zachování orientace k modelu viz [Obr. 4.](#page-11-2) [\[4\]](#page-41-4)

K zajištění čitelnosti při změně pohledu je možno využít techniky úpravy směru čtení nebo vkládáním prostředků, které určují správný směr čtení ve změněném zobrazení. Pro anotace geometrických specifikací platí, že je nutno zachovat orientaci anotace ke geometrii z jakéhokoliv pohledu. [\[4\]](#page-41-4)

Pravoúhlý souřadnicový systém počátku, nebo jiný uživatelem definovaný pravoúhlý systém musí být rovnoběžný s anotační rovinou. [\[4\]](#page-41-4)

Pro indikaci anotace je pro vyznačení na modelu použito kótovací čáry, promítací čáry a odkazové čáry. V případě potřeby je povoleno dané anotace skrýt. [\[4\]](#page-41-4)

Pro anotace je nutno vybrat barvu tak, aby se daly odlišit od geometrie modelu. Barevné odlišení lze vidět na [Obr.](#page-10-1) 3. [\[4\]](#page-41-4)

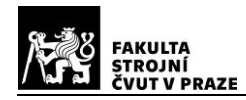

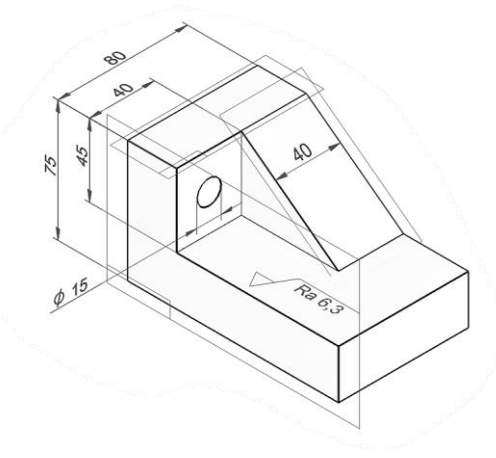

*Obr. 4: Zobrazení více anotací v jedné rovině*

#### <span id="page-11-2"></span><span id="page-11-0"></span>**2.1.3. Požadavky pouze na výkresy z modelů**

Jednotlivé anotace se nesmějí překrývat mezi sebou, ani s geometrii modelu. Pro zobrazování v axonometrickém pohledu platí, že orientace anotací musí být kolmá, rovnoběžná nebo shodná s popisovaným povrchem viz [Obr.](#page-11-3) 5. Je-li možné, že dojde k nedostačující čitelnosti v axonometrickém pohledu je potřeba zajistit, aby byla daná anotace zobrazena v průmětně výkresu. [\[4\]](#page-41-4)

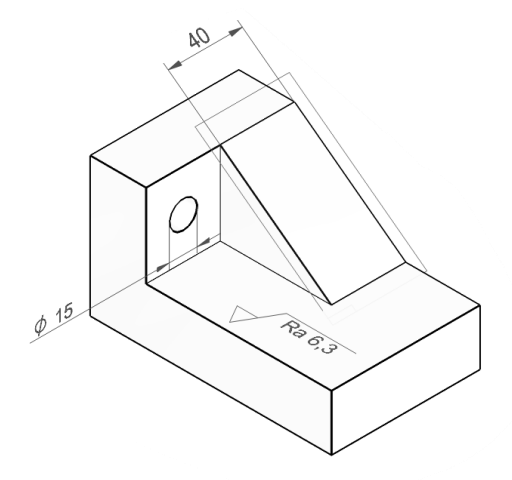

*Obr. 5: Orientace anotací*

#### <span id="page-11-3"></span><span id="page-11-1"></span>**2.2. Odkazové čáry**

Směr a tvar odkazové čáry je pro příslušnou anotaci definován podle ISO 1101:2017 a dalšími normami pro geometrické tolerance. [\[4\]](#page-41-4)

Pro zadávání informací vztahující se k ploše se použije zakončení ve tvaru tečky, která se umístí na odkazovanou plochu. Je povoleno, aby při použití odkazu na plochu byla tečka částečně zapuštěna do modelu. Při změně úhlu pohledu je přípustné, aby došlo k částečné deformaci tečky [\(Obr. 6\)](#page-12-2). [\[4\]](#page-41-4)

Pro odkazování na hrany nebo okraje prvku použijeme zakončení ve tvaru šipky [\(Obr.](#page-12-2)  [6\)](#page-12-2). Zakončení tvaru šipky použijeme v případě, že to povede k jasnějšímu pochopení účelu anotace. [\[4\]](#page-41-4)

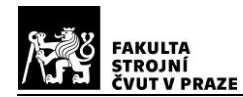

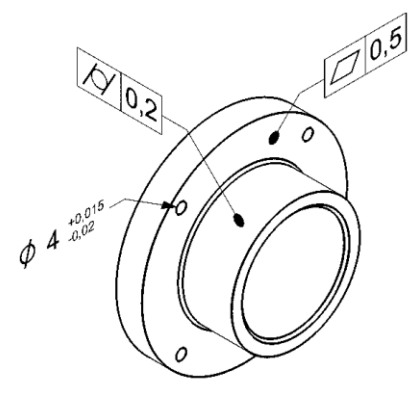

*Obr. 6: Odkazové čáry*

#### <span id="page-12-2"></span><span id="page-12-0"></span>**2.3. Použití základen**

K povrchům, které představují prvky základny je přiřazena kolmo na danou plochu značka základny. [\[4\]](#page-41-4)

Existuje-li v modelu více než jedna soustava základen je přípustné, aby v modelu bylo zobrazeno více souřadných systémů. Pokud se v modelu nachází více soustav, musí být jednoznačně vidět, ke kterému souřadnicovému systému daná základna náleží. [\[4\]](#page-41-4)

K identifikaci základen je možno použít:

- Přímé přiřazení umístění základny kolmo na plochu [\(Obr. 7\)](#page-12-3)
- Indikátor tolerance umístění základny na prvek tolerance v dané rovině [\(Obr. 8\)](#page-12-4)

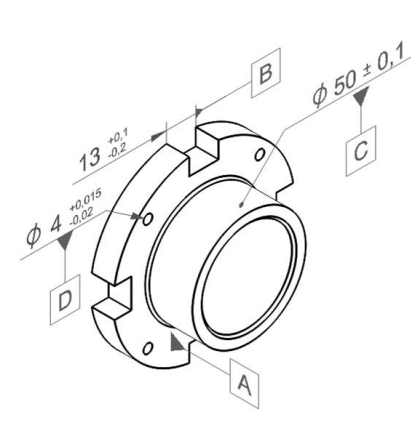

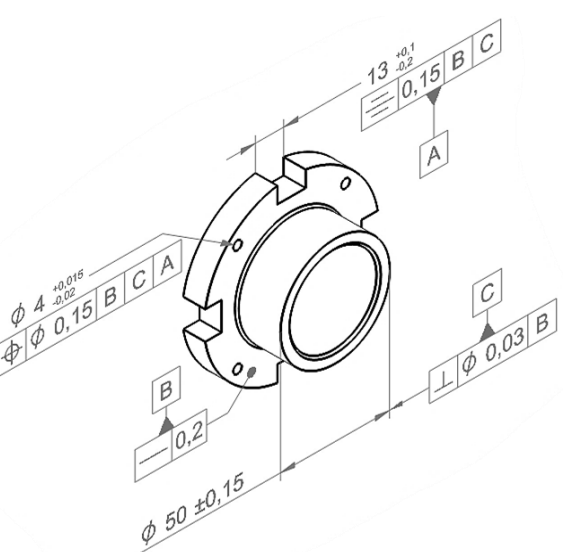

<span id="page-12-4"></span>

<span id="page-12-3"></span>*Obr. 7: Přímé přiřazení zakladen Obr. 8: Umístění základny na prvek tolerance*

#### <span id="page-12-1"></span>**2.4. Geometrické tolerance**

Obecně pro používání geometrických toleranci platí specifikace dle ISO GPS (Geometrical Product Specifications).

Při použití modelu s PMI na výkres je při použití pohledů v pravoúhlém systému [\(Obr.](#page-13-1) [10\)](#page-13-1) dbáno na dodržení normy ISO 1101:2017, ISO 5459:2011 a dalších norem týkajících se

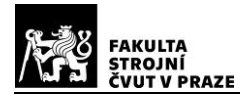

geometrických tolerancí. Pro orientaci v prostoru se využívají Indikátory roviny a prvku [\(Obr. 9\)](#page-13-2). [\[4\]](#page-41-4)

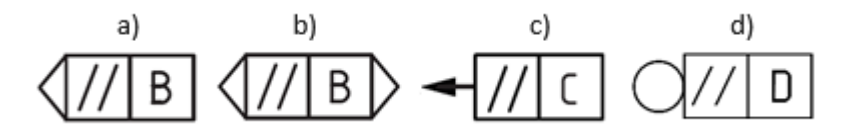

<span id="page-13-2"></span>*Obr. 9: Indikátory roviny a prvku – a) Indikátor průsečíku rovin b) Indikátor orientace rovin c) Indikátor směru prvku d) Indikátor sdružené roviny [\[5\]](#page-41-5) upraveno*

Při použití axonometrického pohledu [\(Obr.](#page-13-3) 11) na výkrese je doporučeno, aby daná tolerovaná část byla v pohledu viditelná. Pokud je v daném pohledu použita tolerance, která je vymezena na danou část plochy je potřeba tuto část zvýraznit pomocí doplňkové geometrie. [\[4\]](#page-41-4)

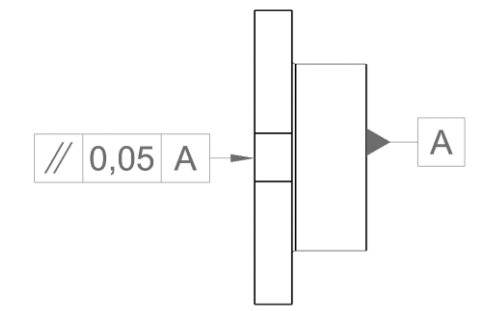

<span id="page-13-1"></span>*Obr. 10: Zobrazení geometrické tolerance boční pohled* 

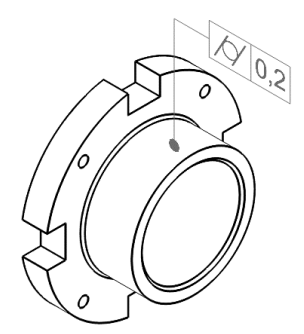

<span id="page-13-3"></span>*Obr. 11: Zobrazení geometrické tolerance axonometrie*

## <span id="page-13-0"></span>**2.5. Svarové spoje**

Značení svarů se neliší od použití na 2D výkresech, tudíž podléhá normě ISO 2553:2019. Liší se ve zobrazování, přiřazení a umístění. K předepsání dráhy svaru můžeme použít doplňkovou geometrii. Odkazová čára popisovaného svaru je zakončena šipkou a končí buď na svarovém spoji nebo na doplňkové geometrii [\(Obr. 12\)](#page-14-1). [\[4\]](#page-41-4)

Na modelu musí být značka svaru v popisované rovině a musí být kolmá k svařovanému spoji. Geometrie svarového spojení se na modelu zvýrazňuje, nebo jinak odlišuje od jiných částí modelu. Na modelu musejí být svařované plochy sdružené. Pro upřesnění, kde se nachází svar, lze do modelu upřesnit definováním dráhy svarového spoje nebo stanovením jeho spojení. Pro definování svaru s omezenou délkou použijeme značku "mezi" [\(Obr.](#page-14-2) 13), nebo se zaznačí do modelu písemné odkazy ohraničující oblast svaru. Stanovení přesného umístění začátku se značí pomocí teoreticky přesné rozměrové kóty. [\[4\]](#page-41-4)

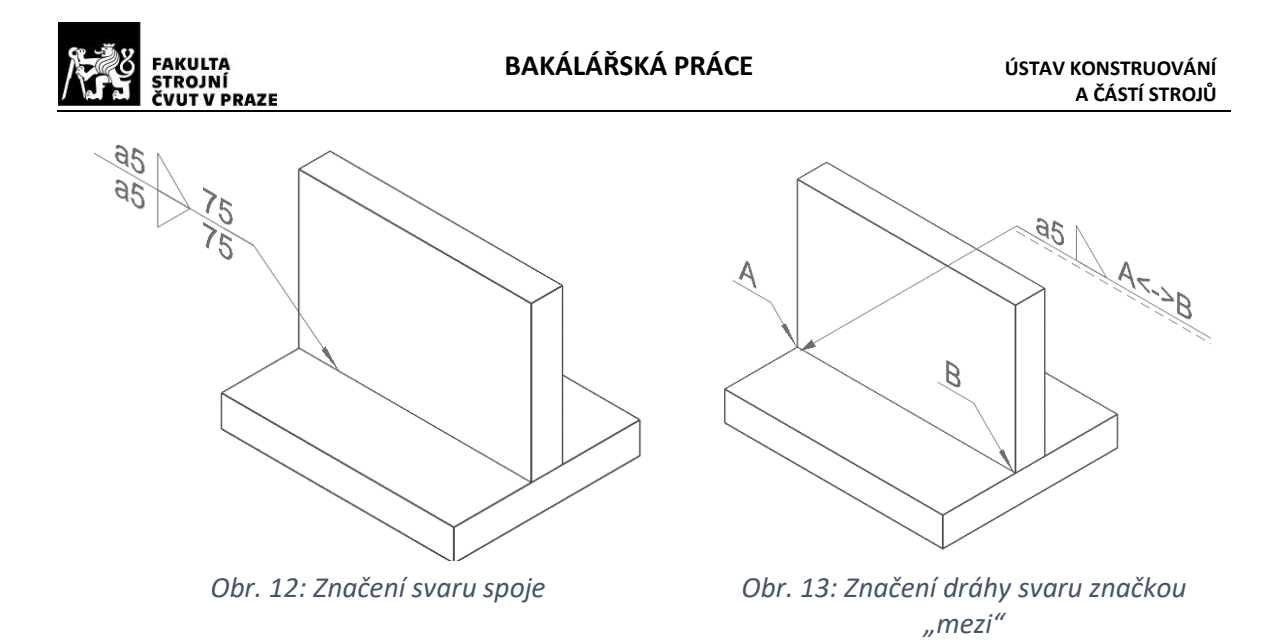

#### <span id="page-14-1"></span><span id="page-14-0"></span>**2.6. Textura povrchu**

Značení textury povrchu v modelu se opět nijak zásadně neliší od použití na 2D výkresech. Značení podléhá normám ISO 21920-1:2021 (Profilová metoda) a ISO 25178-1: 2016 (Plošná metoda). Pro zobrazování textury povrchu je upřednostňována forma zobrazení přes odkazovou čáru [\(Obr.](#page-14-3) 14) oproti vynášení hodnot přímo na povrch modelu. [\[4\]](#page-41-4)

<span id="page-14-2"></span>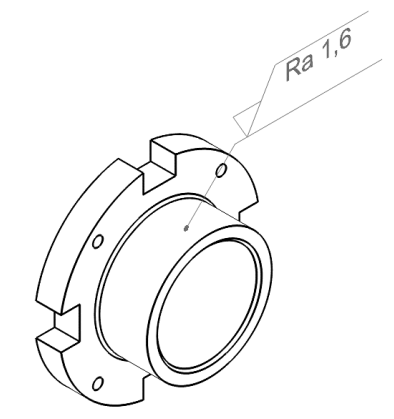

*Obr. 14: Popis textury povrchu*

<span id="page-14-3"></span>Jelikož současné CADy ještě neumí tvořit značky povrchu podle nové normy, tak na [Obr.](#page-14-3) 14 je ještě stará značka níže jsou uvedeny značky nové [\(Obr. 15\)](#page-14-4).

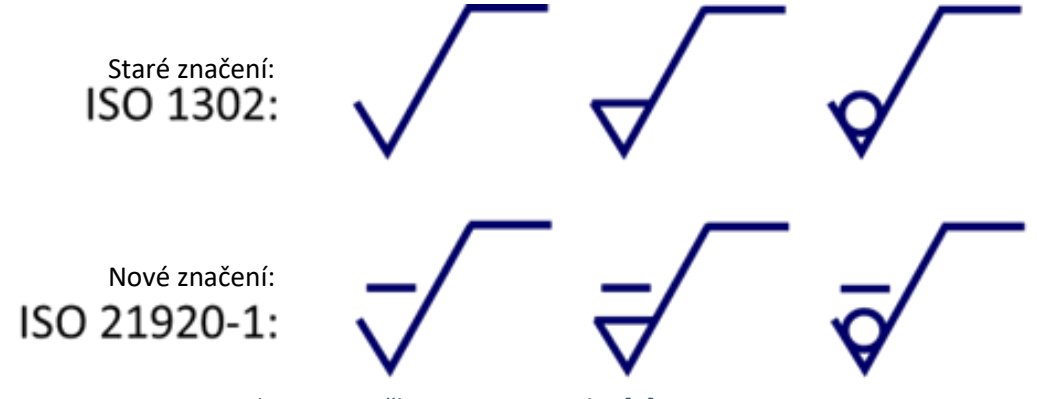

<span id="page-14-4"></span>*Obr. 15: Značky textury povrchu [\[6\]](#page-41-6) -upraveno*

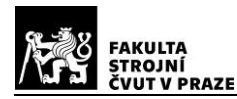

## <span id="page-15-0"></span>**3. Využití PMI**

Využití PMI informací zapsaných v 3D modelu je velmi široké. Dají se použít ve všech oblastech, kde lze modely využít v následných procesech. Využití PMI v procesu výroby implementovala nejen řada velkých zahraničních firem jako Boeing, Airbas, Catterpillar, ale už dochází k využívaní i v řadě menších firem, díky zlevnění výroby, která z využívání plyne. [\[2\]](#page-41-2)

## <span id="page-15-1"></span>**3.1. Tvorba výkresové dokumentace**

I když by se zdálo, že využití bezvýkresové dokumentace pro vytvoření výkresové dokumentace nedává příliš smysl, jsou stále firmy, které papírovou formu dokumentace stále využívají. V tomto případě se PMI informace z modelu přenesou do 2D podoby a doplní se chybějící rozměrové kóty. Výhodou je, že v případě potřeby upravit součást stačí upravit model. Výkres je na model vázaný, a tudíž se upraví automaticky[.\[2\]](#page-41-2)

## <span id="page-15-2"></span>**3.2. Oblast CAM**

V oblasti CAM mají PMI informace jednoduché uplatnění během automatizace návrhů obráběcích strategií. Na základě PMI informací díky Feature Based Machiningu (obrábění na základě konstrukčních prvků) je CAM program schopen vytvářet automaticky návrhy potřebných výrobních operací. Například pokud je potřeba na jedné ploše dosáhnout jiné drsnosti povrchu a v daném modelu jsou zaneseny PMI informace, software na základě informací pro odlišné části plochy vytvoří jinou obráběcí strategii. [\[2\]](#page-41-2)

#### <span id="page-15-3"></span>**3.3. Oblast CMM**

V dnešní době už rozšířenou oblastí, kde se PMI informace využívají, je při programování souřadnicových měřících systémů (CMM – Coordinate Measuring Machines) [\(Obr. 16\)](#page-15-4). Systém je schopen, pokud jsou v modelu PMI informace, automaticky navrhnout měřící strategii, na základě které vytvoří program pro měření součásti. V porovnání s klasickým programovacím nástrojem jej vytvoří za velmi krátkou chvíli. [\[2\]](#page-41-2)

<span id="page-15-4"></span>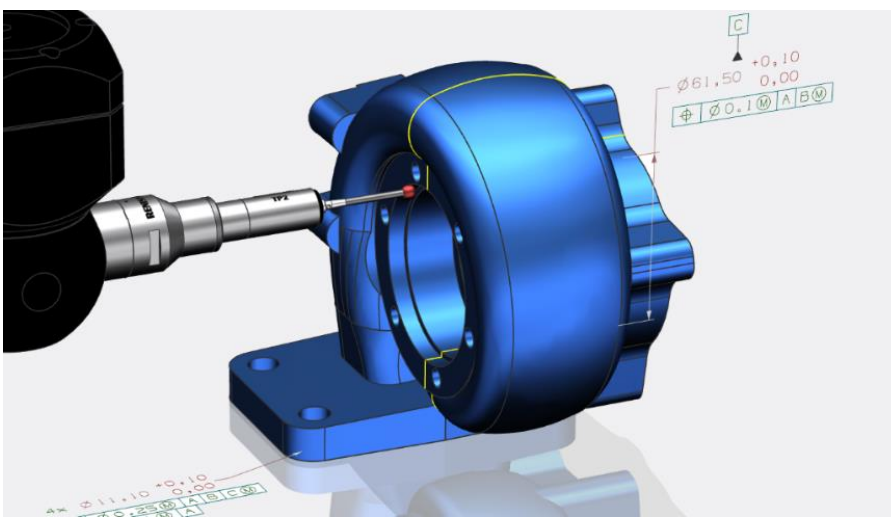

*Obr. 16: Řízení kvality součástí [\[7\]](#page-41-7)*

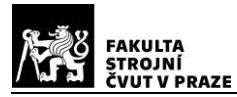

#### <span id="page-16-0"></span>**3.4. Toleranční analýza**

Další oblastí, ve které jsou PMI velice hojně využívány, je toleranční analýza. Díky PMI obsažených ve 3D modelu je program schopen vytvořit a následně analyzovat uložení sestav [\(Obr. 17\)](#page-16-3). V této oblasti jsou PMI už defacto základ. [\[2\]](#page-41-2)

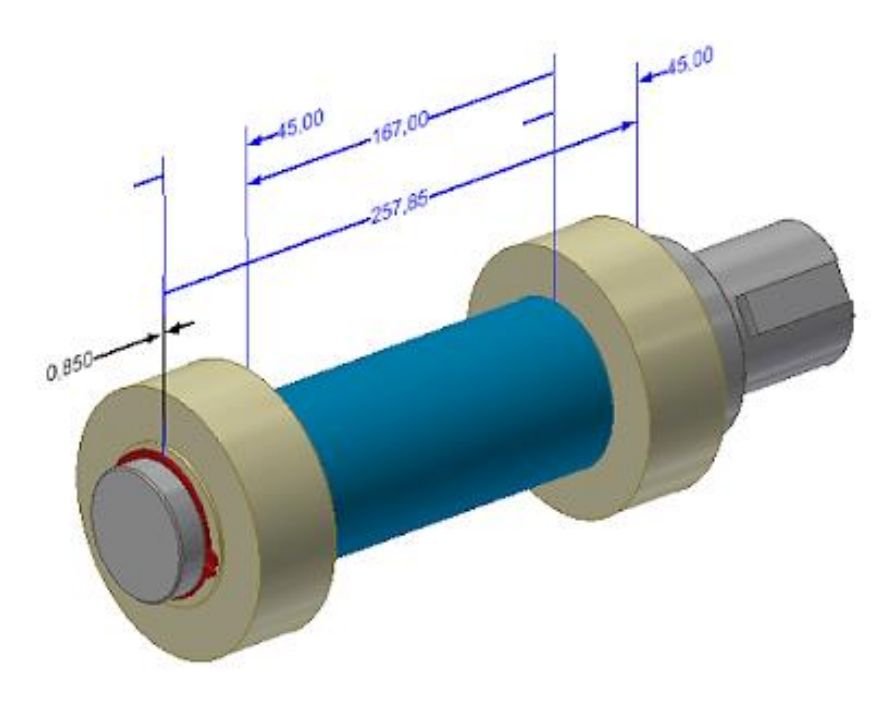

*Obr. 17: Model s PMI pro vytvoření TA [\[8\]](#page-41-8)*

## <span id="page-16-3"></span><span id="page-16-1"></span>**4. Formáty pro přenos PMI informací**

Ukládání a sdílení 3D modelů s PMI je velkým tématem samo o sobě, níže jsou rozebrány nejpoužívanější typy přenosových formátů vhodných k přenosu 3D modelu se zachováním informací o PMI.

## <span id="page-16-2"></span>**4.1. Step**

Přenosový formát STEP byl představen mezinárodní organizací pro standardy roku 1994 a stal se součástí normy ISO 10303-242:2022. Formát STEP se stal nejrozšířenějším neutrálním formátem používaný v oblasti CAD a je využíván mnoha společnostmi ve strojírenské oblasti. Většina CAD a dalších strojírenských programů soubory typu STEP podporuje a umožňuje otevírání i ukládání souboru tohoto typu. [\[9\]](#page-41-9)

Formáty:

- STEP AP203 Definuje uspořádaní, geometrii a správu konfigurace modelu komponent a sestav, které vytvořil uživatel.
- STEP AP214 Má stejné vlastnosti jako STEP AP203, akorát navíc dokáže obsáhnout informace o barvách, vrstvách, geometrických tolerancích a designové prvky.
- STEP AP242 Spojuje předešlé typy a představuje pracovní postup MBD. Zároveň vytlačuje předešlé typy, protože s jeho nástupem nejsou potřeba.

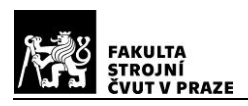

#### <span id="page-17-0"></span>**4.2. JT**

V roce 2007 byl představen společností Siemens PLM Software přenosový formát JT, který spadá pod normu ISO 14306:2017. Tento přenosový formát dokáže přenášet PMI informace a díky způsobu ukládání modelu je dobře využitelný pro MBD. Jeho vnitřní způsob prezentace modelu je podporovan normou pro formát STEP a formátem Parasolid. Ačkoliv je formát JT neutrálním formátem mnoho firem využívá pro práci se soubory typu JT specializovaný nastroj Siemens JT Open Toolkit. Tento nástroj je využíván hlavně když jsou v souboru typu JT uložena data Parasolid. V porovnání s dalšími neutrálními formáty není při potřebě pracovat v programech od jiné firmy než Siemens příliš populární. [\[9\]](#page-41-9)

## <span id="page-17-1"></span>**4.3. QIF**

Třetím neutrálním formátem je QIF (Quality Information Framework), který představila v roce 2013 společnost DMSC a spadá pod normu ISO 23952:2020. Tento formát je schopný přenášet PMI informace, tak že s nimi dokáže pracovat jak člověk, tak i program který řídí stroj. I když je to nejnovější formát, tak je u výrobců velmi populární, protože se jedná o velice robustní formát, který se dá využít během celého procesu výroby produktu. [\[9\]](#page-41-9)

## <span id="page-17-2"></span>**4.4. 3D PDF**

Formát 3D PDF je čistě vizuálním přenosovým formátem od firmy 3D PDF Consortium představený v roce 2004. Tento formát spadá pod normu ISO 14739-1:2014. Formát 3D PDF je praktický hlavně díky tomu, že pro otevření stačí mít v zařízení nainstalovaný program Adobe Reader, nebo dnes už v systému Windows předinstalovaný 3D prohlížeč tudíž člověk nepotřebuje pro zobrazení modelu s informacemi žádný CAD program. Nevýhodou je velikost souborů a fakt, že reprezentace modelu není na příliš vysoké úrovni. [\[9\]](#page-41-9)

## <span id="page-17-3"></span>**5. Správce dat a životního cyklu výrobku**

Správce výrobních dat, anglicky Product data managment (PDM), je centrální systém využívaný společnostmi pro uchovávání veškerých informací potřebných pro výrobu. Data uchovávaná v sytému lze využít napříč všemi výrobními odděleními ve společnosti. Díky tomu lze snadno zefektivnit výrobu a při správné volbě PDM softwaru lze snadno dosáhnout kompletního řízení životního cyklu výrobku. [\[10\]](#page-41-10)[,\[11\]](#page-41-11)

Systém Řízení životního cyklu výrobku [\(Obr. 18\)](#page-18-2), anglicky Product lifecycle managment(PLM), je systém který uchovává veškerá data a slouží pro plánování jednotlivých procesů, které jsou s výrobou výrobku spojené, od počátečního návrhu, přes servis, až po likvidaci. Součástí PLM systému je i jako podsystém PDM systém či jiné podniknikové systémy, případně kancelářské systémy jako MS Office. Díky PLM systému se firmám jednodušeji řídí proces výroby a vývoj, z čehož plyne i snažší uvedení výrobku na trh. [\[10\],](#page-41-10)[\[11\],](#page-41-11)[\[12\]](#page-41-12)

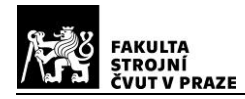

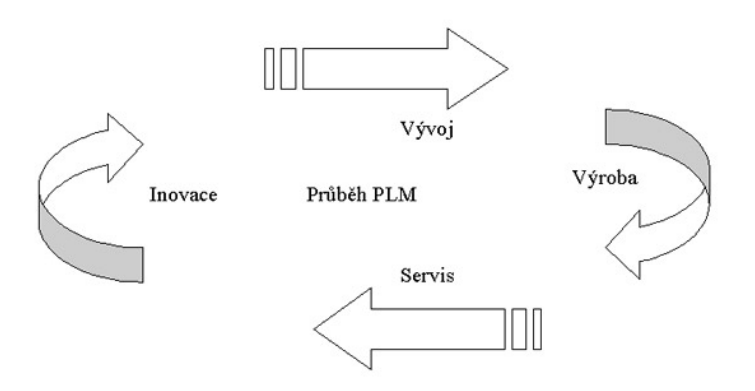

*Obr. 18: Průběh PLM [\[13\]](#page-41-13)*

#### <span id="page-18-2"></span><span id="page-18-0"></span>**5.1. Informace typicky ukládané v PDM systému**

- Výkresy
- Technické specifikace
- Kusovníky
- Konstruktérská dokumentace
- Další informace jako: obrázek finálního výrobku [\[14\]](#page-41-14)

#### <span id="page-18-1"></span>**5.2. PLM a PDM systémy**

Většina velkých firem jako Siemens, Autodesk, Dassault Systems, které poskytují CAD programy, vyvíjí i PDM nebo PLM systémy, které velmi úzce spolupracují s jejich CAD programem. Níže uvedené systémy jsou jedny s nejpoužívanějších: [\[15\]](#page-41-15)

- SolidWorks PDM
- Autodesk Vault PDM sytém
- Oracle Agile PLM systém
- Siemens Teamcenter PLM systém [\(Obr. 19\)](#page-18-3)
- Aras PLM (AVENGENEERING)

<span id="page-18-3"></span>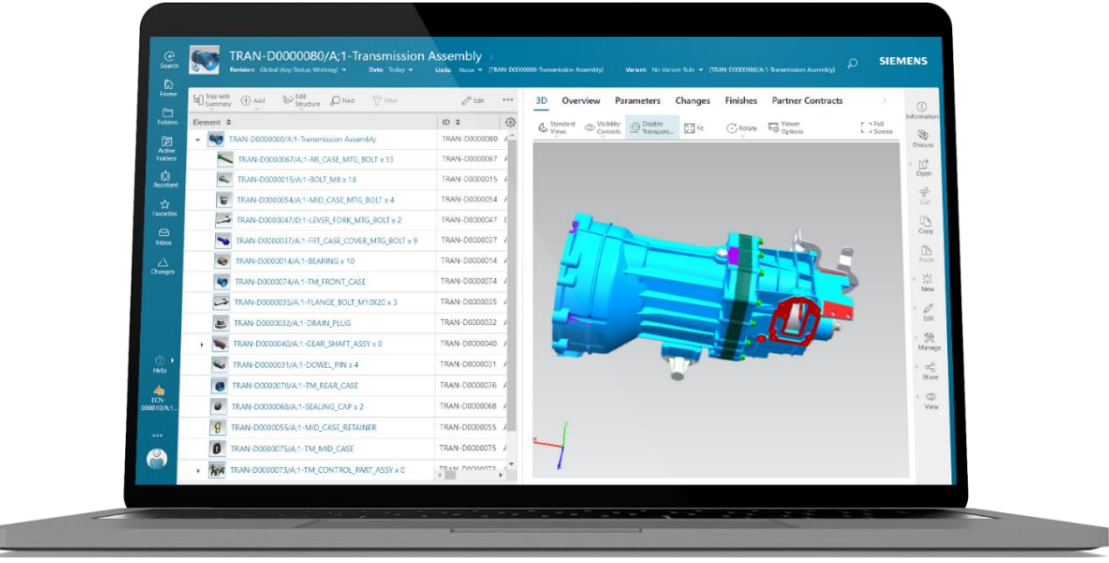

*Obr. 19: Prostředí softwaru Teamcentre [\[16\]](#page-42-0)*

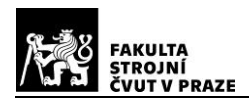

#### <span id="page-19-0"></span>**6. Volba softwaru pro práci**

Pro volbu modelovacího programu byly vybrány tři programy "nižších" CADů. Jedná se o program od firmy Autodesk a to Iventor 2023, program SolidWorks 2021 od firmy Dassault Systems a program Solid Edge 2023 od firmy Siemens. Jedná se o jedny z nejpopulárnějších modelovacích programů z řad nižších CADů používaných ve strojírenství. Tyto programy byly zvoleny hlavně pro jejich všestranné využití, hlavně implementace PMI do modelu a pro studenty dostupné licenci. V každém programu byl vytvořen model a do něj vytvořeny PMI. Následující částise věnují porovnávání a hodnocení kladů a záporů vybraných programů.

#### <span id="page-19-1"></span>**6.1. Iventor 2023**

Jako první byl pro zhodnocení vybrán program Inventor, uveden roku 1999 [\[17\].](#page-42-1) Inventor je díky postoji firmy Autodesk velice rozšířeným, nejspíš i nejrozšířenějším programem na školách, jelikož firma dává pro studenty k dispozici studentské licence všech svých programů s velice malými odlišnostmi od klasických licencí. Zároveň je program pro studenty velice uživatelsky přívětivý. Co se týče praxe tam už se tomuto programu takové dominance nedostává [\[18\]](#page-42-2), protože licence pro firmy jsou velice drahé, a proto se firmy přiklánějí k jiným variantám.

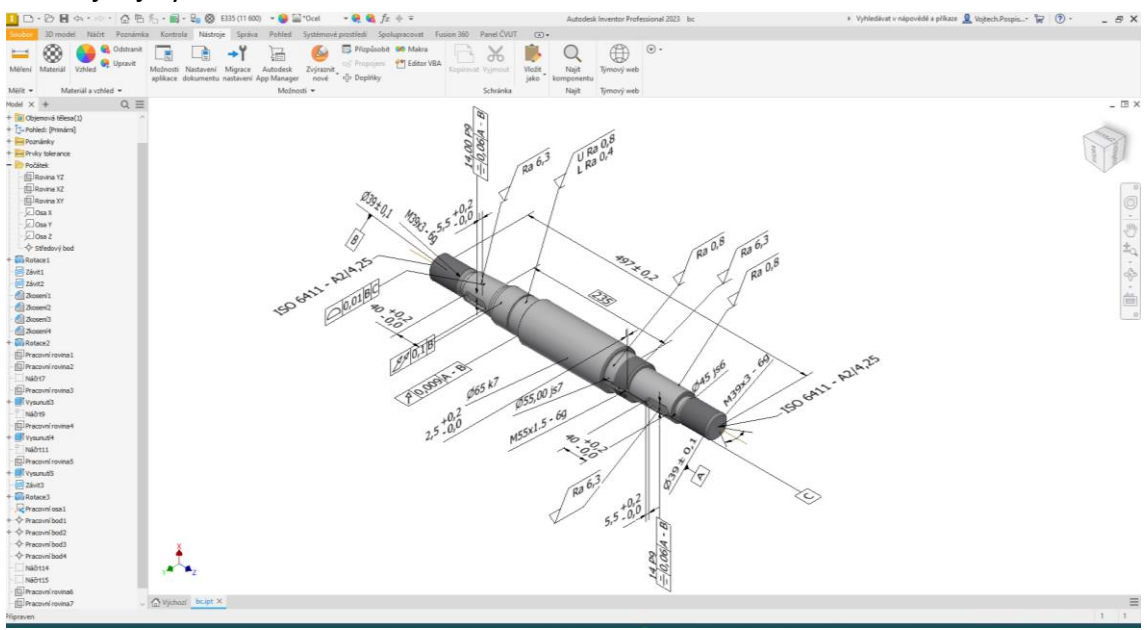

#### *Obr. 20: Prostředí programu Inventor*

<span id="page-19-2"></span>Jak už bylo zmíněno výše, uživatelské rozhraní programu je pro uživatele velice přívětivé, a proto se s ním dokáže rychle sžít i úplný začátečník. Velikou předností programu je také vizuální stránka prostředí [\(Obr.](#page-19-2) 20), velmi široké možnosti programu samotného, s možností stáhnutí rozšiřitelných doplňků, které má firma Autodesk pro studenty plně k dispozici.

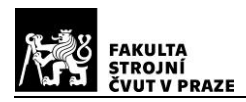

#### <span id="page-20-0"></span>**6.1.1. Tvorba PMI Inventor**

Tvorba PMI [\(Obr. 21\)](#page-20-2) do modelu byla nejméně intuitivní ze všech zkoušených programů. V programu je relativně náročné pochopit, jak funguje tvorba geometrických tolerancí a základen, protože nestačí pouze vybrat kótu, plochu nebo průměr na kterém chceme definovat geometrickou toleranci, ale je zde potřeba i označit plochy na které je geometrická tolerance (GT) vázaná. Po pochopení postupu zadávání už tvorba GT nebyla problémem, ale nemožnost přepsat, nebo smazat některé informace přímo při rozkliknutí GT je nešťastná. Například u GT rovnoběžnosti je nad značkou GT doplňující text obsahující kótu vzdálenosti, ke které je přiřazena tolerance P9. Hodnotu tolerance lze změnit pouze po rozkliknutí menu tolerance ve stromu součásti, což může být problematické najít.

|                                                                     |                                          |                                                                            |                             | Autodesk Inventor Professional 2023 bc                                                  |
|---------------------------------------------------------------------|------------------------------------------|----------------------------------------------------------------------------|-----------------------------|-----------------------------------------------------------------------------------------|
| Náčrt<br>3D model<br>Poznámka<br>Soubor                             | Kontrola<br>Nástroie<br>Správa           | Pohled<br>Systémové prostředí                                              | Fusion 360<br>Spolupracovat | Panel CVUT<br>$\Box$                                                                    |
| $\mathbb{F}$                                                        | $\rightarrow$                            | ABC<br>$\Box$ .01                                                          | Automatické (3.61)          |                                                                                         |
| <b>TANK</b>                                                         |                                          |                                                                            | El Poloviční řez +          |                                                                                         |
| Kóta<br>Referenční rámec Poradce<br>Prvek<br>tolerance<br>tolerance | Dílčí<br>Popis<br>Drsnost<br>díry/závitu | Obecná<br>Poznámka<br>Text s<br>základna odkazem poznámka obecného profilu |                             | 3D PDF Exportovat do formátu DWF Formát CAD Sdílené<br>Tolerance<br>Analysis<br>pohledy |
| Geometrická poznámka                                                | Obecná poznámka                          | Poznámky                                                                   | Správa                      | Analyzovat<br>Exportovat                                                                |

<span id="page-20-2"></span>*Obr. 21: Panel pro tvorbu PMI v programu Inventor*

## <span id="page-20-1"></span>**6.2. Solid Edge 2023**

Program Solid Edge přišel na trh v roce 1995. Byl vytvořen na platformě Jupiter, která pracovala s operačním Windows a program přišel s funkcí tvorby sestav[.\[19\]](#page-42-3)

Solid Edge je z vybraných programů nejméně využívaným programem, a to z hlediska jak studentů, tak firem [\[18\].](#page-42-2) Napříč tomu byl tento program do výběru zařazen, protože oproti Inventoru je zakoupení licence pro firmy znatelně levnější, a i tak má řadu skvělých vlastností, které přebírá z programu NX, což je CAD vyššího řádu od stejné společnosti.

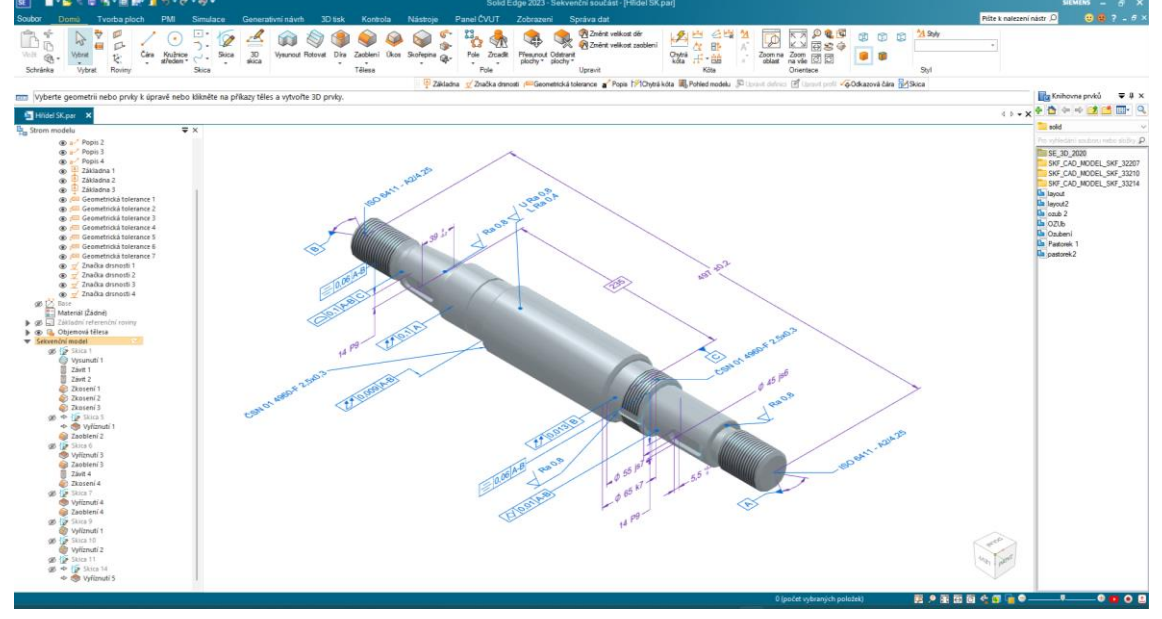

*Obr. 22: Prostředí Solid Edge*

<span id="page-20-3"></span>Co se týče uživatelského rozhraní je Solid Edge v přehlednosti a jednoduchosti velice podobným programem jako Inventor [\(Obr. 22\)](#page-20-3).

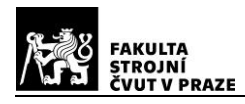

Možnost přidání doplňků je zde, minimálně ve studentské verzi, pouze v podobě stáhnutí externích programů a některé funkce programu jsou pro tuto licenci deaktivovány.

Během používání občas docházelo ke grafickým bugům a nepříjemným škubáním například když se při posunu modelu, změně délky, nebo při změně trajektorie čáry v náčrtu zobrazovala čára vícekrát. Mohlo to být způsobeno, tím že byl přístup pouze ke starší verzi programu, nebo nedostatečnou kompatibilitou a optimalizací s používaným systémem.

Absence off-line knihovny normalizovaných součástí je zde vyřešena přes katalog modelů 3DFindIt, která dokáže přímo do otevřené sestavy vložit model. Nevýhodou je, že práce bez přístupu k internetu zde není možná a hledání v katalogu je značně nepřehledné, protože na výběr je spousta součástí od různých výrobců a v některých případech je to spíše na škodu.

#### <span id="page-21-0"></span>**6.2.1. Tvorba PMI Solid Edge**

Intuitivní ovládání jednotlivých funkcí programu, je zde přenesena i do tvorby PMI [\(Obr. 23\)](#page-21-2). Proto je zadávání PMI lehko pochopitelné i pro nezkušené uživatele. Geometrické tolerance nejsou potřeba definovat přes související prvky, menu je přehledné a definování základen byla mnohem jednodušší než například v programu Inventor, a to hlavně tím, že je zde možnost definice už v menu, a ne z definice geometrické tolerance jako u programu Inventor.

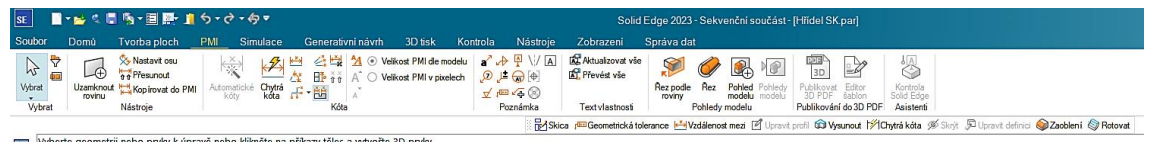

*Obr. 23: Panel pro tvorbu PMI v programu Solid Edge*

## <span id="page-21-2"></span><span id="page-21-1"></span>**6.3. SolidWorks 2021**

Posledním porovnávaným programem je SolidWorks [\(Obr.](#page-22-3) 24). Program SolidWorks byl uveden na trh v roce 1995 a je vytvořen na platformě Windows, což v té době bylo něco neobvyklého, protože ostatní CAD systémy byly tvořeny na Unix. [\[20\]](#page-42-4)

Tento program sice není pro studenty bezplatně dostupný, ale i tak je v praxi i na školách rozšířený, a to hlavně díky ceně, která je z porovnávaných programů nejnižší [\[18\].](#page-42-2)

Co se týče rozhraní programu, tak z porovnávaných programů je nejméně srozumitelné, na druhou stranu má oproti programu Solid Edge více funkcí a je tu možnost doplňků.

Obzvlášť v programu SolidWorks je pro pohodlné používání programu potřeba praxe, aby se uživatel dopodrobna seznámil s jednotlivými funkcemi programu, protože program má množství funkcí, ale pro nového uživatele může být velice obtížné pochopení práce s nimi, což může vést k odrazení od používání.

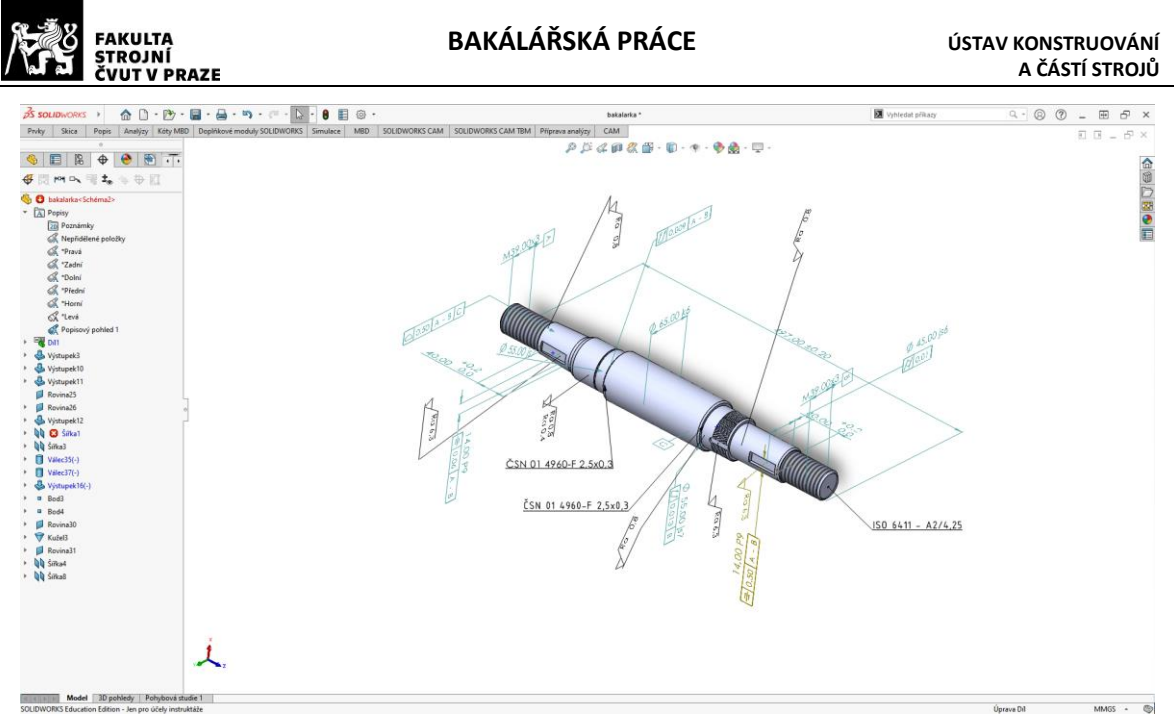

*Obr. 24: Prostředí SolidWorks*

#### <span id="page-22-3"></span><span id="page-22-0"></span>**6.3.1. Tvorba PMI SolidWorks**

V programu SolidWorks není ani tak moc problém tvořit geometrické tolerance ani poznámky, ale tvorba tolerovaných kót je zde opravdu pro zkušené. Nemožnost okótovat vzdálenost dvou vytvořených bodů, nebo dvou krajů kružnic vedla ke zdlouhavému procházení manuálů a návodů bez výsledku. Celkově tvorba délkových kót zde byla nepřehledná. Co se týče definování základen nebyl zde takový problém, jako v programu Inventor, ale možnost posazení základny na kótu zde chybí [\(Obr. 25\)](#page-22-4).

| <b>DS SOLIDWORKS</b>                                                                                  | $\mathbf{\hat{m}}\oplus\mathbf{\hat{m}}\oplus\mathbf{\hat{m}}\oplus\mathbf{\hat{m}}\oplus\mathbf{\hat{m}}\oplus\mathbf{\hat{m}}$<br>$E \otimes -$                                            | bakalarka*                                                                                                    | <b>Whiledat prik</b> |
|----------------------------------------------------------------------------------------------------|----------------------------------------------------------------------------------------------------|----------------------------------------------------------------------------------------------------|----------------------|
| Skica<br>Prvky<br><b>Popis</b>                                                                        |                                                                                                    | Analýzy   Kóty MBD   Doplňkové moduly SOLIDWORKS   Simulace   MBD   SOLIDWORKS CAM   SOLIDWORKS CAM TBM   Příprava analýzy   CAM                                                                                                    |                      |
| ₩<br>pos.<br>⊛<br>Kóta<br>Kóta<br>Automatické<br>umístění velikosti<br>umístění<br>kótovací<br>schéma | $\boldsymbol{\omega}$<br>$\circ$<br>$\Box$<br>44<br>$\Rightarrow$<br>Základníkóta Základna Vztažný Geometrická Prvek Kopírovat Importovat Zobrazit<br>tolerance pole schéma<br>schéma<br>bod | 用<br>禍<br>₩<br>鎁<br>淼<br>論<br>倫<br>æ<br>$\mathcal{F}$<br>z.<br>A<br>Značka Značka Poznámka Inteligentní Tabulky Sejmout Řez<br>Pohled<br>Rozložený Dynamické Editor Publikovat<br>Publikovat Publikovat Porovnání<br>kóta<br>popisové šablon<br>3D<br>pohled<br>do 3D PDF<br>soubor<br>opracování svaru<br>stav<br>na.<br>do<br>přerušený<br><b>3D PDF</b><br>eDrawings STEP 242<br>pohled<br>pohledy<br>tolerance powrchu | ⊕<br><b>BD PMI</b>   |
|                                                                                                    |                                                                                                    | model                                                                                                    |                      |

*Obr. 25: Panel pro tvorbu PMI v programu SolidWorks*

## <span id="page-22-4"></span><span id="page-22-1"></span>**6.4. Hodnocení práce s PMI**

Pro všechny tabulky týkající se hodnocení programů je dáno, že v případě číselných hodnot objevujících se v tabulkách platí, že čím vyšší číslo (max. 5, min. 1) tím lépe se v programu s informací pracuje. Co se týče funkcí, které se v programech buď objevují nebo se v daném programu daná funkce nenachází je v tabulce vždy pro vyjádření, že lze v programu najít určitou funkci číslo 5, v opačném případě se v tabulce objeví číslo 1.

#### <span id="page-22-2"></span>**6.4.1. Zhodnocení zadávání kót**

V [Tab.](#page-23-2) 1. je zhodnoceno kritérium ve kterém zohledňuji způsob, jak se v jednotlivých programech zadávají kóty do modelu, jestli lze v daném programu tvořit kóty od bodů v modelu, přehlednost úpravy.

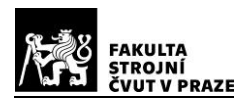

<span id="page-23-2"></span>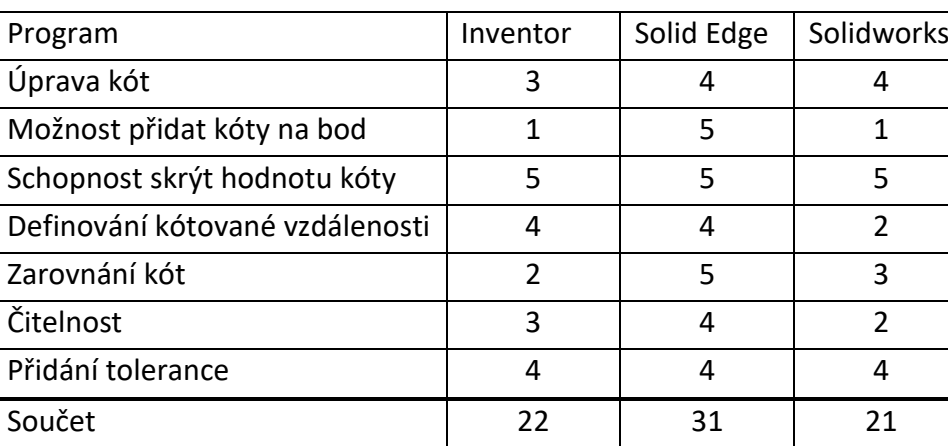

*Tab. 1: Zadávání kót (5 nejlepší)*

Jak už bylo zmíněno výše v programech Solidworks a Inventor je zadávání kót a jejich úprava horší a oproti programu Solid Edge celkem výrazně. Asi největší výhodu má Solid Edge v zarovnávání k základním rovinám.

#### <span id="page-23-0"></span>**6.4.2. Zhodnocení zadávání GD&T**

Hodnocení nacházející se v [Tab.](#page-23-3) 2 se týká stylu zadávání geometrických tolerancí do modelu, možnosti úprav geometrických tolerancí a možnost úprav informací.

<span id="page-23-3"></span>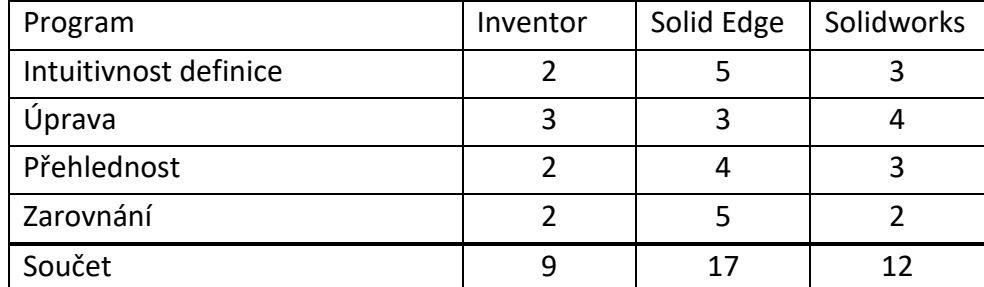

*Tab. 2: Zadávání GD&T (5 nejlepší)*

Jako u předešlého hodnocení by měla být vyzdvižena možnost kotvení odkazových čar v programu Solid Edge i samotná tvorba je velmi snadná. Jediné, co chybí je možnost doplňkových informací nad značkou GT přímo v možnostech GT, na druhou stranu se to dá obejít kombinací GT a například kóty na kterou se dá přichytit. Program Inventor je v zadávání GT jednoznačně nejhorší hlavně kvůli nepřehlednému menu tvorby. V programu SolidWorks chybí hlavně funkce zarovnání podle osmisměrné růžice jako je v programu Solid Edge [\(Obr. 36\)](#page-30-1).

## <span id="page-23-1"></span>**6.4.3. Definice základen**

Dalším kritériem je definice základen, ve kterém hodnotím způsob definování základen pro geometrické tolerance a možnosti kam lze základny v modelu umisťovat. Hodnocení se nachází v [Tab.](#page-24-2) 3.

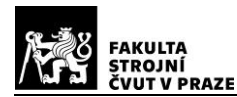

<span id="page-24-2"></span>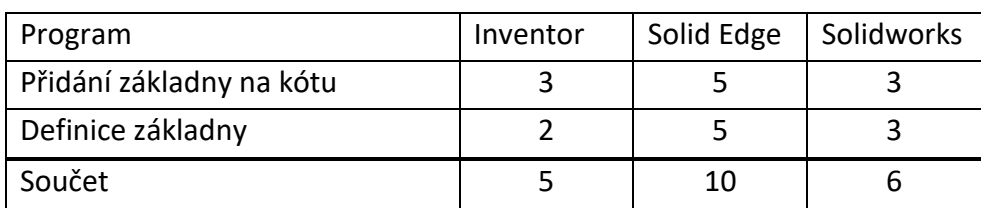

*Tab. 3: Definice základen (5 nejlepší)*

V programech Inventor i Solidworks není možnost přidání základny na libovolnou kótu, tudíž nelze definovat základnu například na značení středícího důlku jako v programu Solid Edge [\(Obr.](#page-31-1) 38). V programu Inventor je definování základny trochu schované ve funkci "Prvek tolerance".

#### <span id="page-24-0"></span>**6.4.4. Zhodnocení zadávání textury povrchu**

[Tab.](#page-24-3) 4 je věnovaná vyhodnocení, jak se v jednotlivých programech pracuje se zadáváním předepisované textury povrchu součásti.

<span id="page-24-3"></span>

| Program                | Inventor | Solid Edge | Solidworks |
|------------------------|----------|------------|------------|
| Možnost ukládat značky |          |            |            |
| <b>Úprava</b>          |          |            |            |
| Čitelnost              |          |            |            |
| Součet                 | 12       | 13         | 17         |

*Tab. 4: Zadávání textury povrchu (5 nejlepší)*

Co se týče definice textury povrchu, tak jsou programy velmi vyrovnané. Program Inventor lehce zaostává v možnostech úpravy, a to hlavně v přehlednosti úprav. V programu Solidworks je problematické nastavení orientace značky.

#### <span id="page-24-1"></span>**6.5. Výsledné zhodnocení**

Vezme-li se v potaz porovnání od jaké verze se s PMI v programech pracuje:

- Solid Edge V19 2007 [\[21\]](#page-42-5)
- SolidWorks 2015 [\[20\]](#page-42-4)
- Inventor 2018 [\[22\]](#page-42-6)

Je logické, že program Solid Edge má v oblasti vývoje používání PMI značnou časovou výhodu. Z toho plyne, že z porovnávaných programů byla práce se zadáváním PMI do modelu nejsnazší a nejkvalitnější. Program má určitě řadu nedostatků v oblasti tvorby modelu a práce se sestavou, ale na tvorbu bezvýkresové dokumentace je nejlepší z porovnávaných programů. Jak lze vidět v [Tab.](#page-25-1) 5 program od firmy Autodesk v oblasti bezvýkresové dokumentace lehce zaostává za programem Solidworks, a to především zbytečně "chytrým" prostředím, na druhou stranu se možnost zadávání PMI v Inventoru objevuje nejkratší dobu. Co se týče programu Solidworks, tak program příliš nepřekvapil, tak jak se pracuje v celém programu, tak se pracuje i se zadáváním PMI do modelu, tudíž se uživatel setkává s občasnými kostrbatými způsoby zadávání a absencí některých základních funkcí. Na druhou stranu pro uživatele, který s programem pracuje už delší dobu je zde funkce automatické kótovací schéma, které při správném nastavení dokáže ušetřit čas.

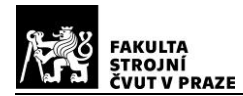

*Tab. 5: Celkové zhodnocení (vyšší->lepší)*

<span id="page-25-1"></span>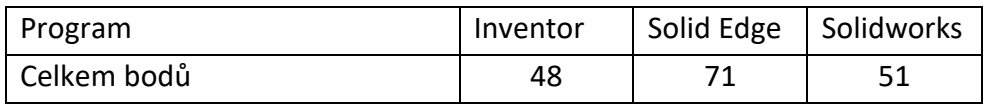

Ze získaných dat plynoucích z odzkoušení práce v jednotlivých programech byl pro další práci na zadání zvolen program Solid Edge, který získal nejvíce bodu z porovnávaných programů.

## <span id="page-25-0"></span>**6.6. Způsob sdílení modelu**

Původním záměrem bylo vytvoření souboru typu 3D PDF, které si může otevřít kdokoliv, kdo má na počítači nainstalovaný prohlížeč PDF například od firmy Adobe. Zde však nastal problém s dostupnou verzí licence programu Solid Edge, protože ve volně dostupné studentské verzi softwaru je možnost publikace do 3D PDF znepřístupněna, jak lze vidět na [Obr.](#page-25-2) 26 a pouhý export do 3D PDF, který je v dostupné verzi Solid Edge možný, nevyhovoval nárokům na požadované zobrazování vytvořených pohledů.

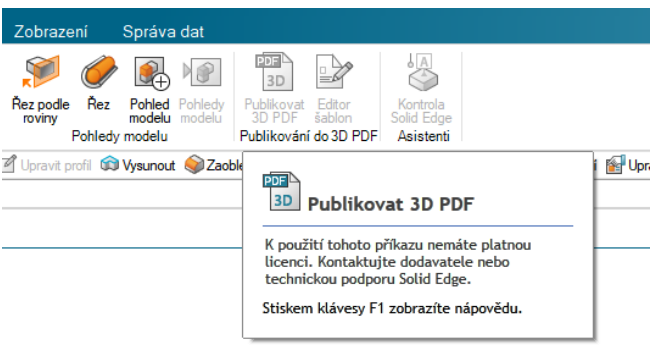

*Obr. 26: Uzamčení funkce "Publikovat 3D PDF"*

<span id="page-25-2"></span>Jelikož ani po kontaktování společnosti Siemens nebyla možnost publikace modelu do 3D PDF umožněna, byl nakonec zvolen formát JT.

Pro prohlížení souboru JT byl vybrán software přímo od společnosti Siemens JT2GO, který je zdarma ke stažení na stránkách společnosti Siemens. Program umožňuje zobrazení sestav a zobrazení všech pohledů, které byly vytvořeny pro jednotlivé komponenty a následně provázat soubor JT s externě vytvořeným PDF souborem, ve kterém jsou zaznamenány doplňující výrobní informace pro součásti. Podrobný popis realizace je popsán v Příloze 3 ("Návod pro JT2Go"). K sepsaní návodu bylo využito těchto zdrojů. [\[23\]](#page-42-7)

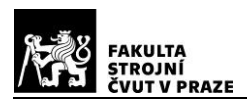

## <span id="page-26-0"></span>**7. Tvorba bezvýkresové dokumentace**

K tvorbě bezvýkresové dokumentace byla vybrána sestava kuželočelní převodovky, která byla navrhnuta pro pohon bubnu pásového dopravníku. Sestavu, ze které byla sestava vzata, je vidět na [Obr. 27](#page-26-2)

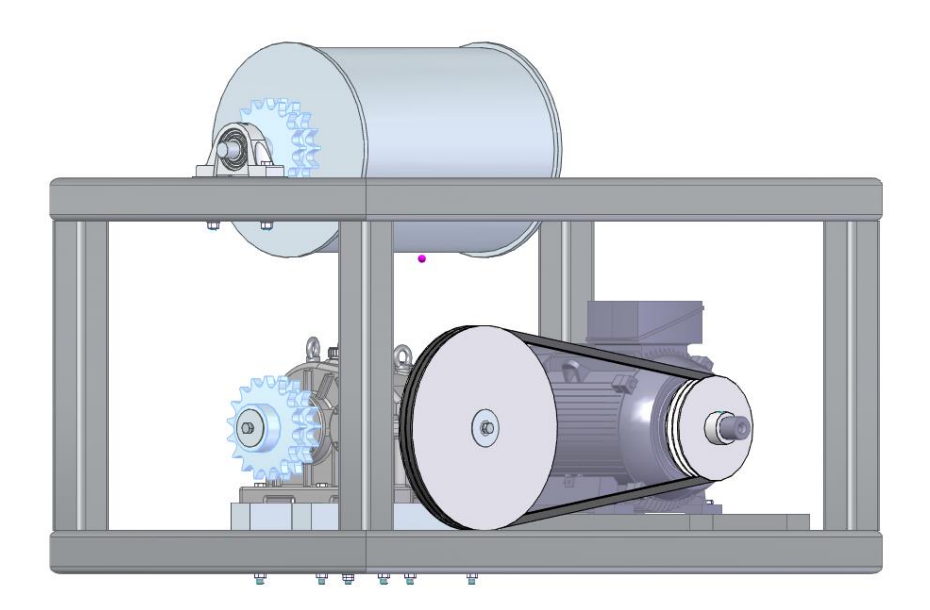

*Obr. 27: Sestava pohonu bubnu*

<span id="page-26-2"></span>Na obrázcích [Obr. 28](#page-26-3) a [Obr.](#page-26-4) 29 je vyobrazena samotná sestava kuželočelní převodovky bez řemenice a řetězového kola.

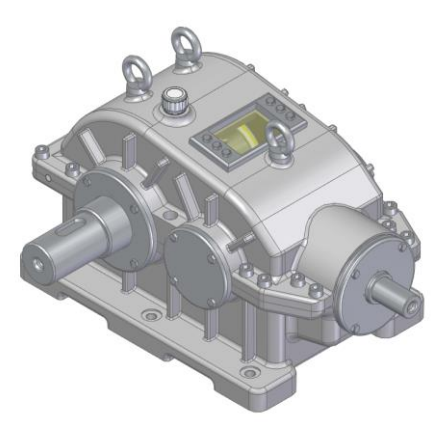

<span id="page-26-4"></span>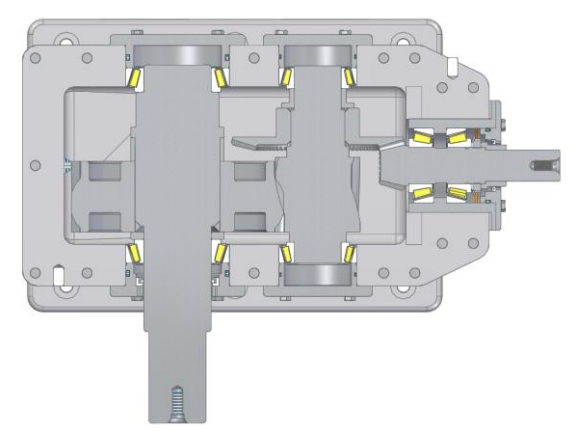

*Obr. 28: Sestava převodovky Obr. <sup>29</sup>: Řez modelem sestavy*

## <span id="page-26-3"></span><span id="page-26-1"></span>**7.1. Dokumentace součástí sestavy převodovky**

Dokumentace jednotlivých dílů byla tvořena podle nové normy ISO 22081:2021, která nahrazuje normu ISO 2768-2. Změna spočívá ve zrušení obecného předpisu geometrických tolerancí, kde u normy ISO 2768-2 je předepisována třída přesnosti a u nové normy je zápis realizován pomocí geometrické tolerance plochy. Norma ISO 2768-1:1989 je stále platná a s normou ISO 22081:2021 se dá kombinovat. [\[24\]](#page-42-8)

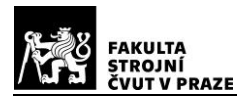

Pro znázornění, jak byla tvořena dokumentace jednotlivých součástí sestavy uvedené v Příloze 1 ("3D model") a v Příloze 2 ("Kusovník"), byla vybrána součást "VÝSTUPNÍ HŘÍDEL".

#### <span id="page-27-0"></span>**7.1.1. Aplikace PMI na model**

V této podkapitole je ukázáno, jak byla realizována aplikace PMI na modely součástí. Byly vybrány pouze PMI, které byly při dokumentaci nejvíce využívány.

#### <span id="page-27-1"></span>**7.1.1.1. Kótovací styl**

Z kótovacích stylů v programu Solid Edge byl vybrán styl "ISO", ve kterém byla provedena pouze úprava orientace a pozice textu ([Obr. 30\)](#page-27-3).

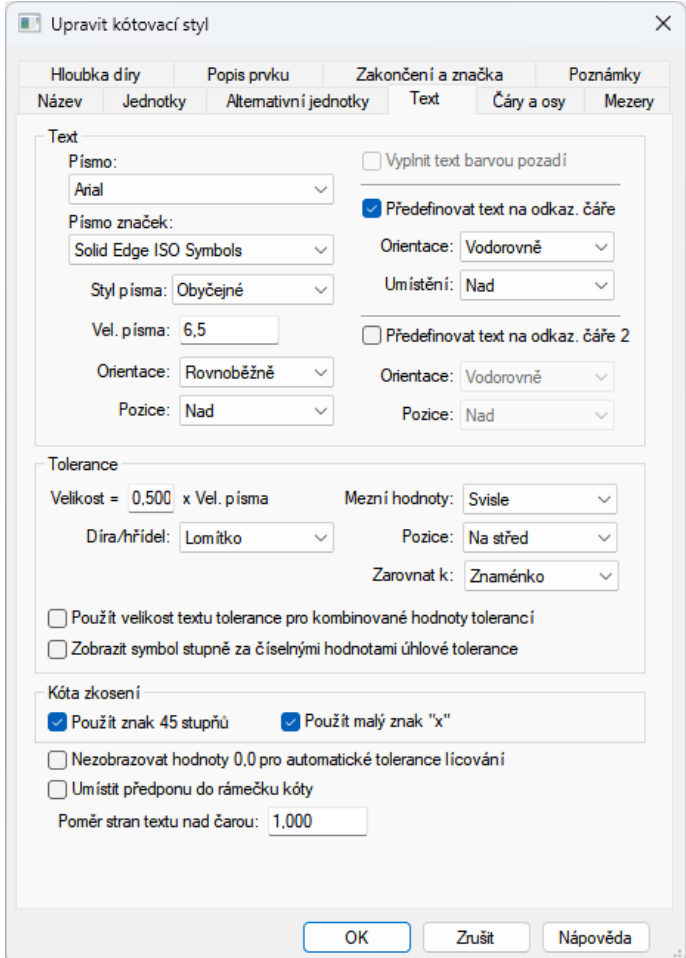

*Obr. 30: Nastavení kótovacího stylu* 

#### <span id="page-27-3"></span><span id="page-27-2"></span>**7.1.1.2. Zadávání kót**

Aplikace kót je velice podobná 2D kótování, kde pomocí funkce "Chytrá kóta" je po vybrání prvku, v tomhle případě kružnice zvýrazněná oranžovou barvou (zvýraznění je upravené pro lepší viditelnost), vytvořena kóta průměru obrazce, jedná-li se o přímku vytvoří se klasická kóta délky. Menu, které se zobrazí při kliknutí na kótu slouží k přidání tolerance, změně vzhledu, atp.

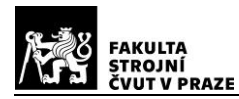

Orientace kót se odvíjí od toho, z jakého úhlu se při aplikaci PMI na 3D model zadavatel dívá, případně se dá později upravit ve vlastnostech kóty, například na zobrazení v ose kótovaného prvku. Další možnost, jak definovat orientaci je přímo při zadávání PMI přes funkci "Uzamknout rovinu kót" [\(Obr. 31](#page-28-0)). Tato možnost je u všech PMI.

<span id="page-28-0"></span>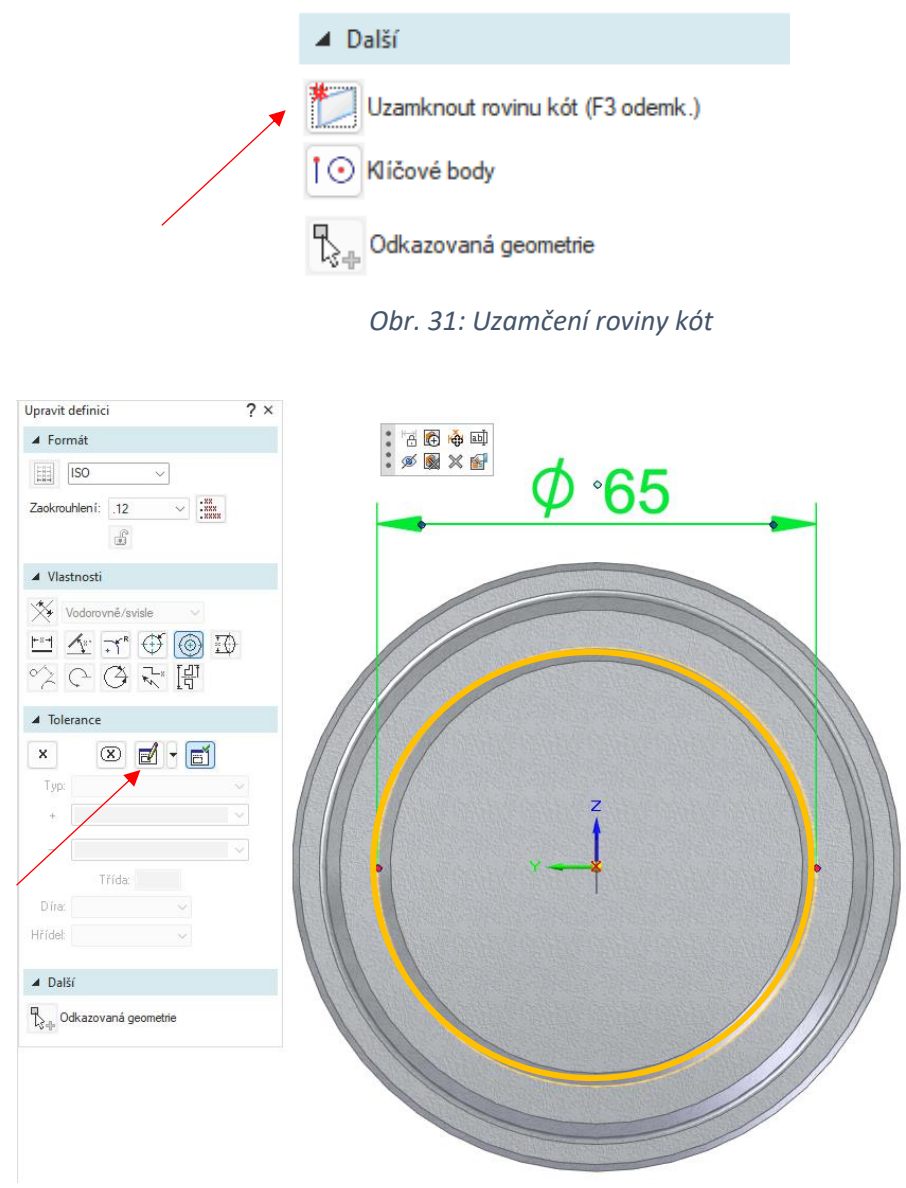

*Obr. 32: Zadávání kót*

<span id="page-28-1"></span>Šipkou označené tlačítko skrývá funkci "Upravit definici" [\(Obr. 32\)](#page-28-1), pomocí které se kóta dá rozšířit o další informace [\(Obr. 33\)](#page-29-1).

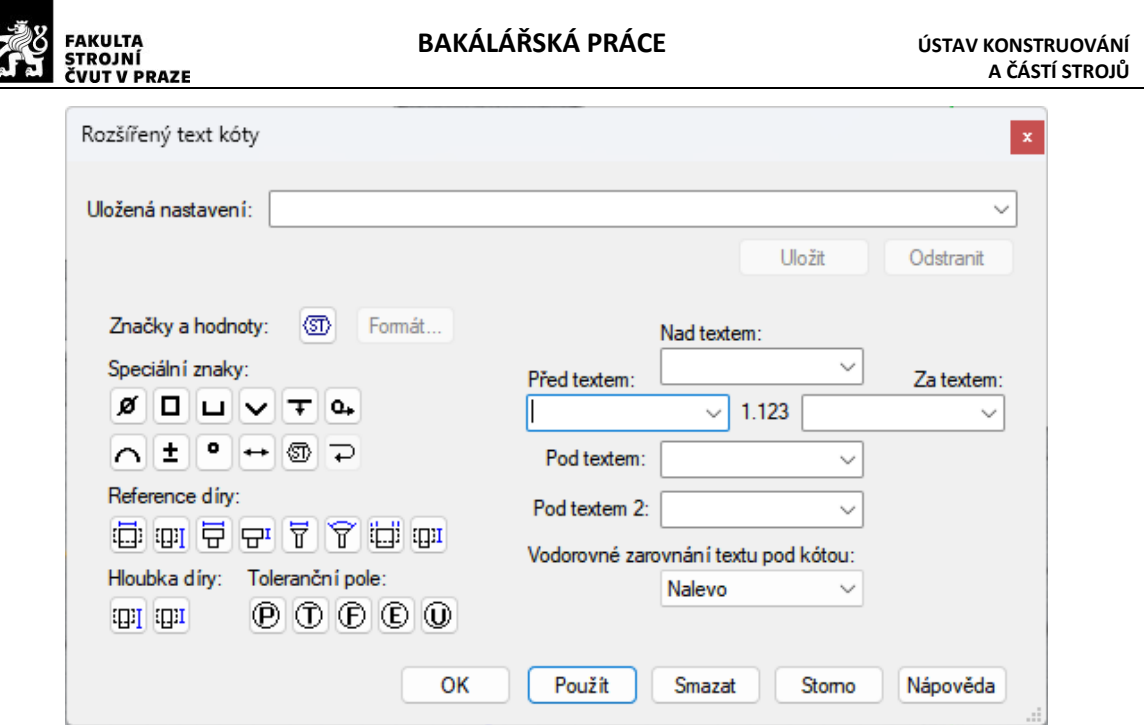

*Obr. 33: Možnost rozšíření textu kóty*

## <span id="page-29-1"></span><span id="page-29-0"></span>**7.1.1.3. Zadávání GD&T**

Dalším a asi nejpoužívanějším prvkem, který se na modelech objevuje je geometrická tolerance. Ve vyobrazeném případě je aplikace válcovitosti na válec, zvýrazněný oranžovou barvou (zvýraznění je upravené pro lepší viditelnost) [\(Obr. 34\)](#page-29-2). V první řadě je potřeba si danou geometrickou toleranci vytvořit [\(Obr. 35\)](#page-30-2), případně zvolit z uložených položek, cesta do vlastností je znázorněna červenou šipkou na [Obr. 34.](#page-29-2)

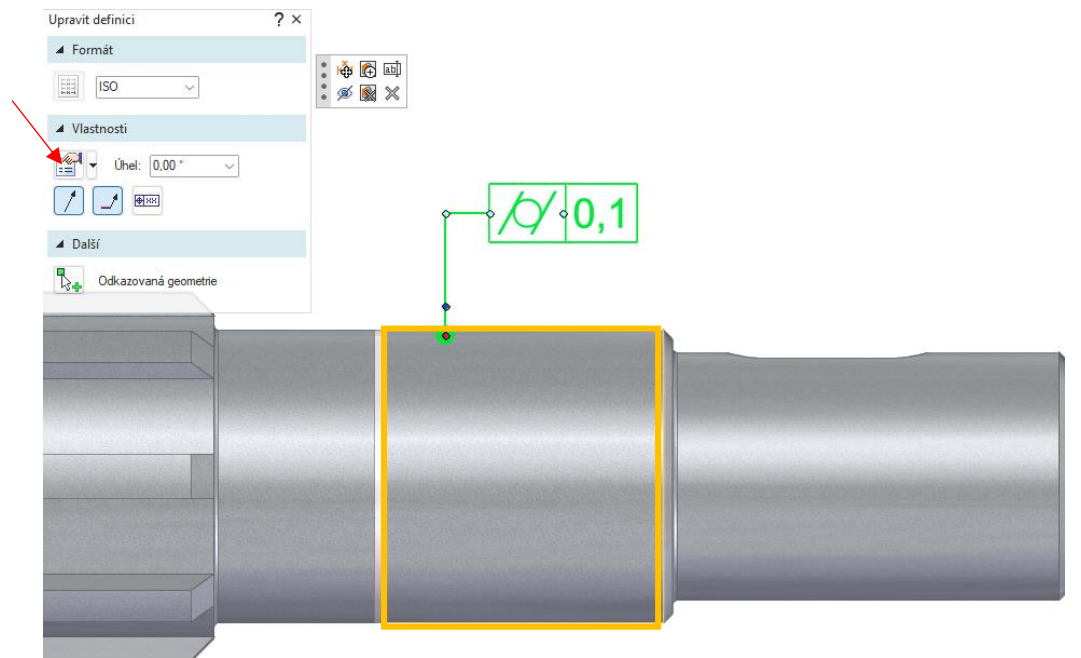

#### *Obr. 34: Zadávání GD&T*

<span id="page-29-2"></span>V případě, že ve vlastnostech geometrické tolerance chybí znak, je možné projít ještě nezobrazené znaky přes pravé tlačítko pod textem "Reference:". Ve vlastnostech také chybí možnost vkládání textu nad geometrickou toleranci, což lze realizovat přes funkci "Popis", ale text je potřeba si správně zarovnat.

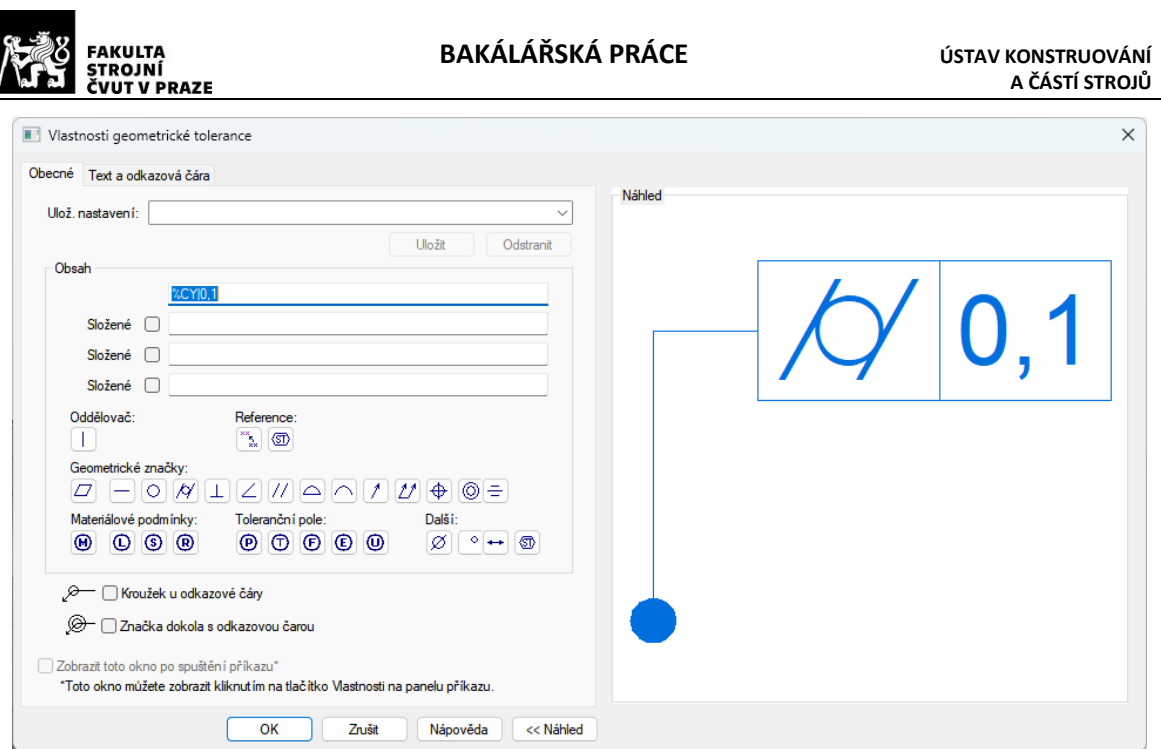

*Obr. 35: Tvorba geometrické tolerance*

## <span id="page-30-2"></span><span id="page-30-0"></span>**7.1.1.4. Zadávání drsnosti povrchu**

Aplikace drsnosti povrchu je velmi podobná aplikaci geometrické tolerance, zde však není potřeba kompletní tvorby, ale pouze vepsání textu do správné kolonky, případně výběr typu značky podle potřeby. I zde bylo vytvořeno několik základních předpisů pro rychlejší a snadnější realizaci dokumentace [\(Obr. 37\)](#page-31-2).

Orientaci PMI napomáhá osmisměrné kotvení pozic viditelné na [Obr. 36](#page-30-1), toto kotvení lze využít u všech PMI s odkazovou čárou včetně geometrické tolerance.

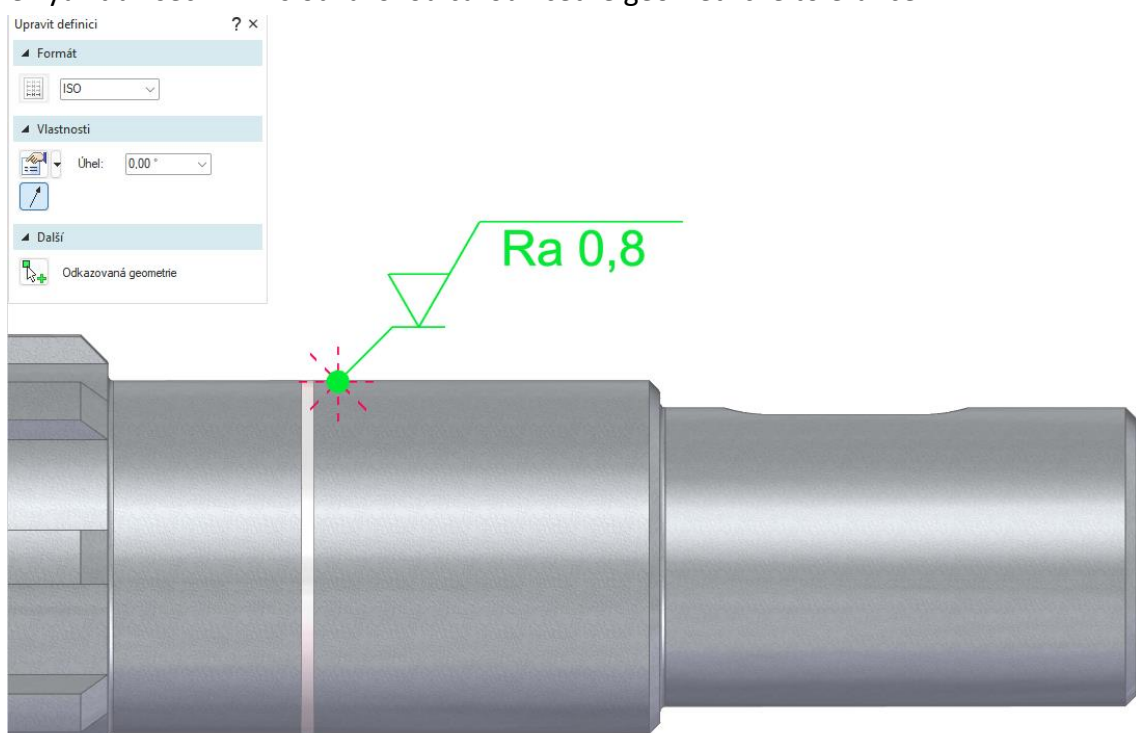

<span id="page-30-1"></span>*Obr. 36: Zadávání drsnosti povrchu*

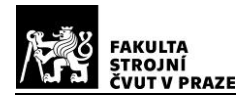

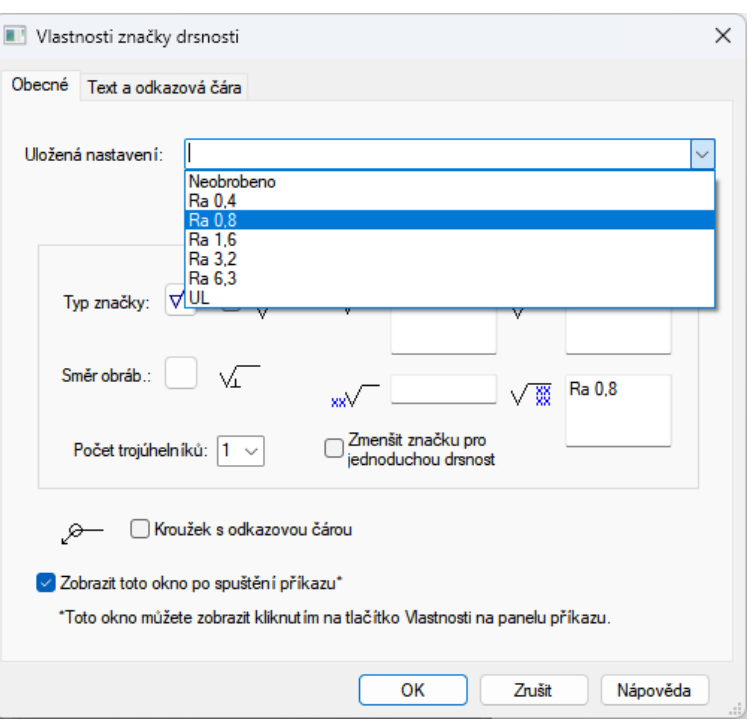

*Obr. 37: Tvorba značky drsnosti povrchu*

#### <span id="page-31-2"></span><span id="page-31-0"></span>**7.1.2. Tvorba pohledů**

Pro přehlednost byly vytvořeny u jednotlivých komponent převodovky pohledy na 3D model součásti, které zobrazují pouze PMI v definované rovině. Pohledy připomínají zobrazení jako ve 2D výkresové dokumentaci. N[a Obr.](#page-31-1) 38 je model se zapnutým zobrazením všech PMI, zatím co na [Obr.](#page-33-1) 41 je model ve vytvořeném pohledu s vyfiltrovanými PMI.

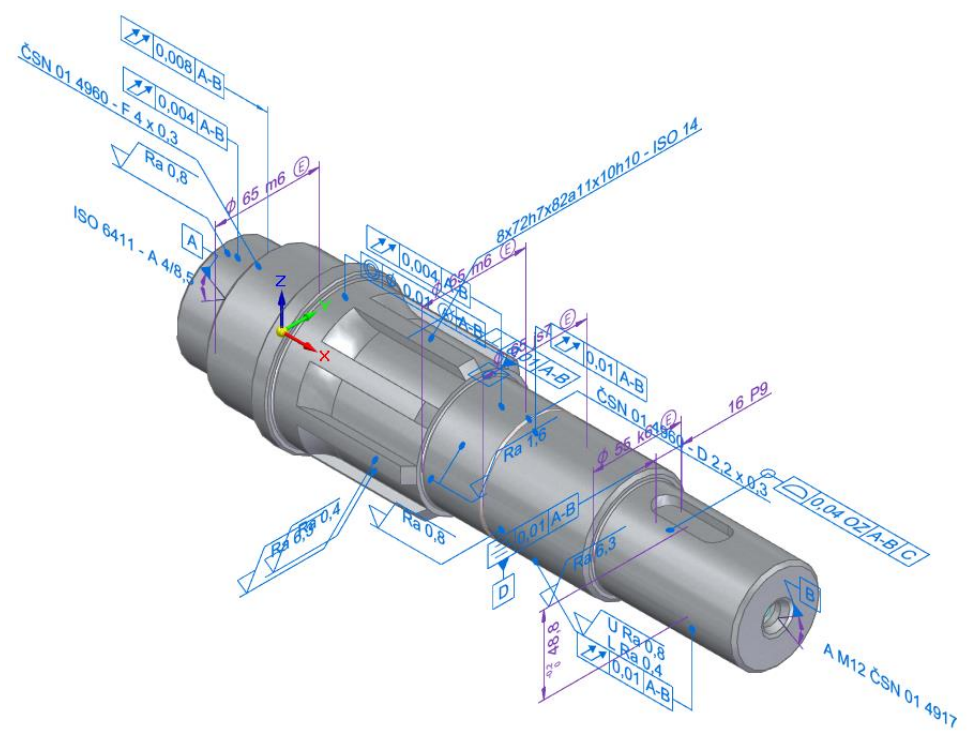

<span id="page-31-1"></span>*Obr. 38: "VÝSTUPNÍ HŘÍDEL" se všemi PMI*

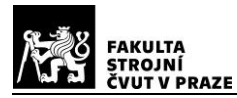

V programu Solid Edge je tvorba pohledů realizována přes funkci "Pohled modelu" [\(Obr.](#page-32-0) 39) v kartě PMI. Zde se vybere možnost zobrazení PMI podle potřeby. V tomto případě bylo voleno funkce "Vybrat rovnoběžně". Rovina ke které mají být PMI rovnoběžné se volí buď přes funkci "Výběr roviny" [\(Obr.](#page-32-0) 39), nebo automatickým výběrem podle toho z jakého úhlu se na model uživatel dívá.

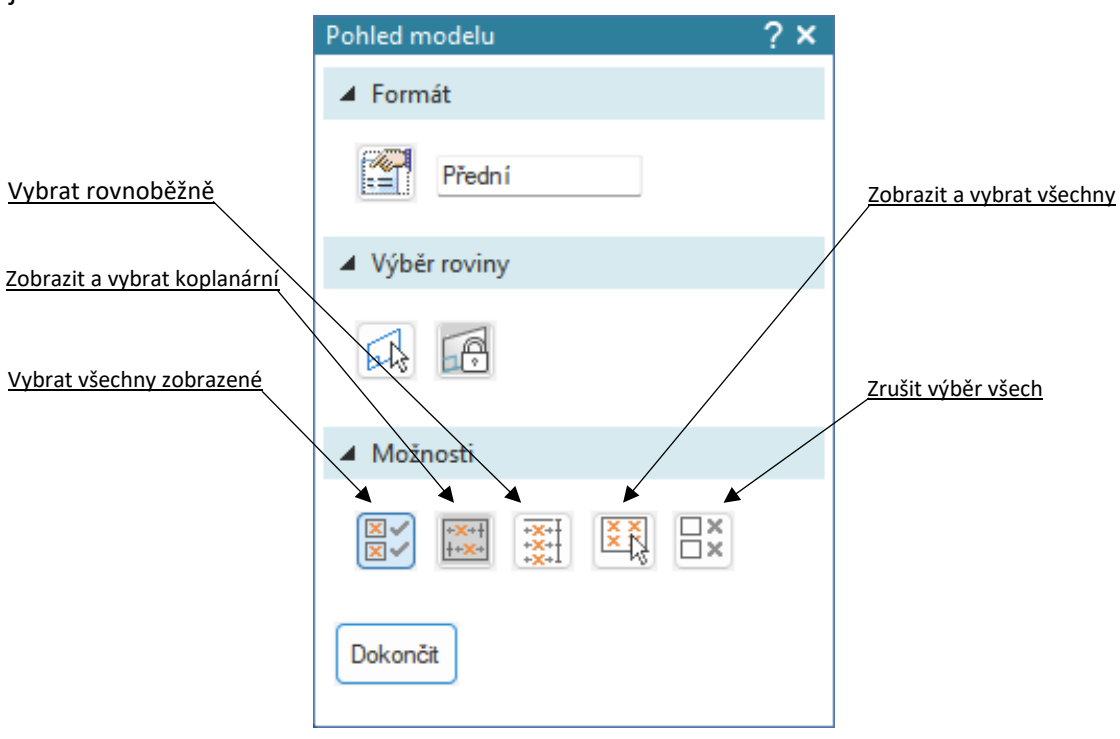

*Obr. 39: Funkce "Pohled modelu"* 

<span id="page-32-0"></span>V případě nevhodnosti zobrazení se dá pomocí klávesy "Shift" nebo "Ctrl" a kliknutím pravým tlačítkem myši výběr zrušit.

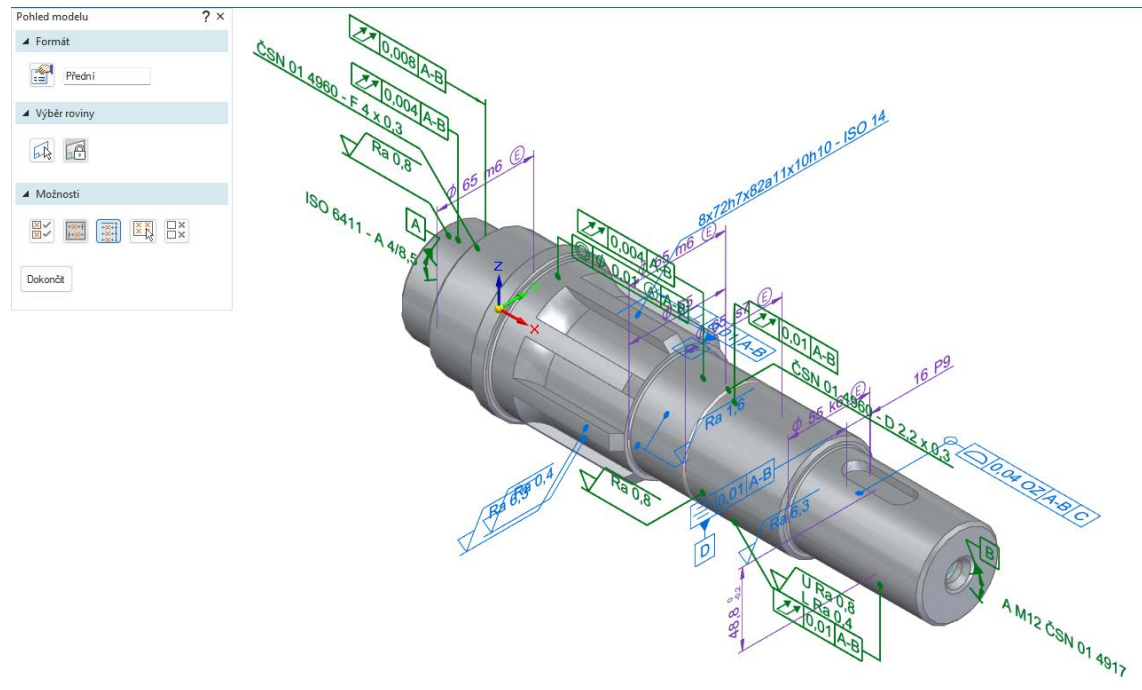

<span id="page-32-1"></span>*Obr. 40: Výběr PMI do pohledu*

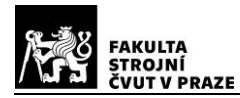

Na [Obr. 40](#page-32-1) lze vidět zeleně zbarvená PMI, která jsou rovnoběžná s rovinou "ZX". Ostatní PMI se po dokončení v daném pohledu nebudou zobrazovat. Pro tento obrázek byl zvolen "Izometrický" pohled, aby bylo vidět která PMI se vyberou a která ne. Na obrázku [Obr.](#page-33-1) 41 je už výsledný pohled.

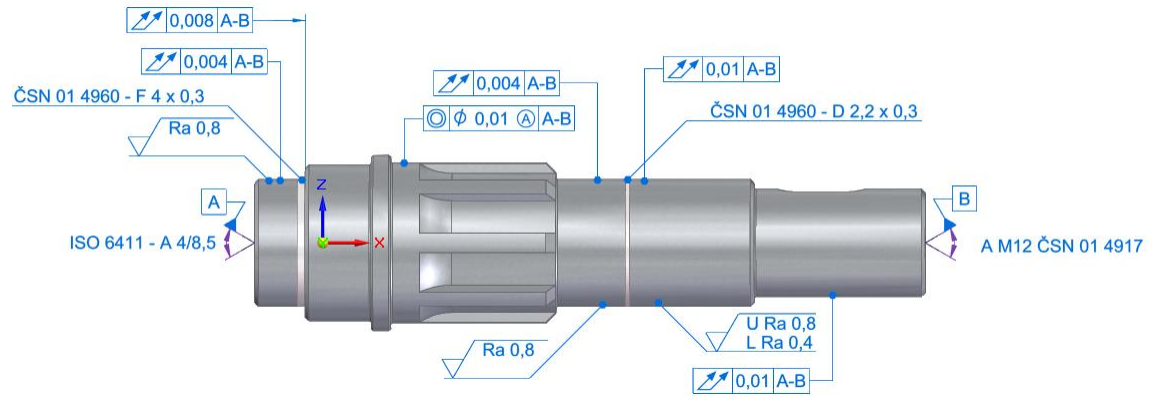

*Obr. 41: VÝSTUPNÍ HŘÍDEL pohled "Přední"*

<span id="page-33-1"></span>Na [Obr.](#page-33-2) 42 je seznam všech PMI, které jsou k součásti přiřazeny a na [Obr.](#page-33-3) 43 je výběr pohledů, kde je rozbalený pohled "Přední", s vyfiltrovanými PMI které jsou zobrazovány v rovině pohledu. I zde je možnost přes pravé tlačítko odstranit PMI z pohledu.

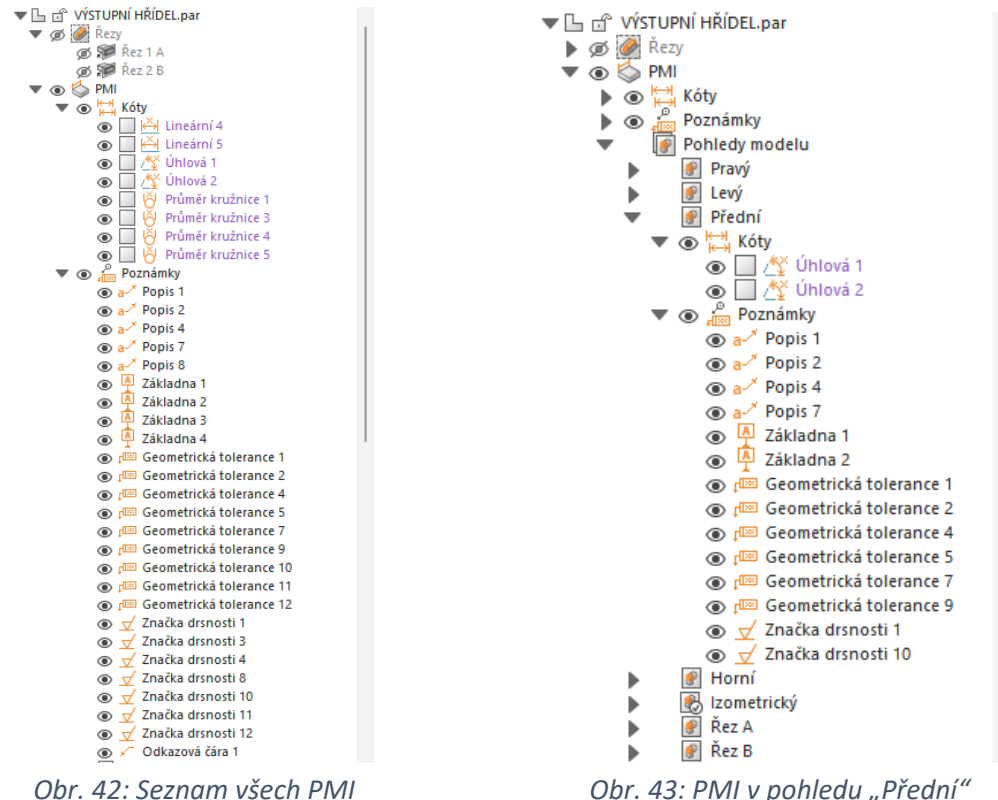

<span id="page-33-2"></span>

<span id="page-33-3"></span>

## <span id="page-33-0"></span>**7.2. Export sestavy do formátu JT**

Po dokončení dokumentace jednotlivých součástí sestavy kuželočelní převodovky byla sestava exportována do formátu JT. Jelikož ve formátu JT je možnost uchovávat informace o veškerých PMI, s absencí původní orientace PMI, na jednotlivých součástech/podsestavách, tak byl kompletní model vyexportován do jediného souboru.

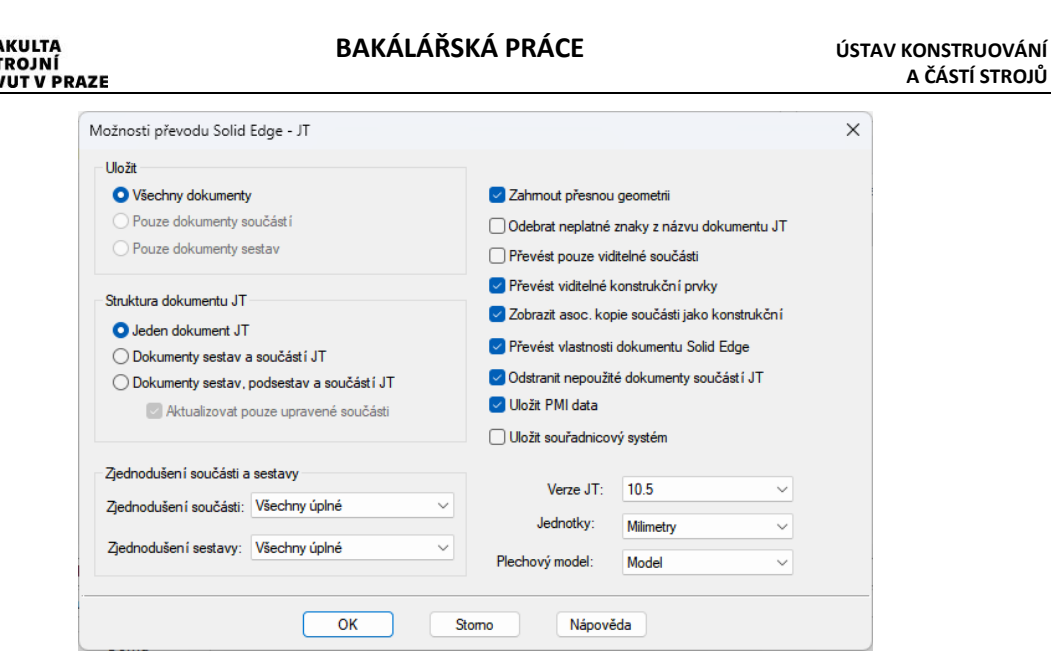

*Obr. 44: Možnosti převodu do JT*

<span id="page-34-2"></span>Nedostatkem JT je absence uchovávání náčrtů, které byly využity například pro zaznačení středících důlků a umístění základny na úhlovou kótu. Absence náčrtu je vidět na [Obr.](#page-33-1) 41 u základen "A" a "B". Jak už bylo zmíněno výše, tak dochází ke ztrátě původní orientace PMI, což vede k nesprávným zobrazováním některých PMI [\(Obr.](#page-34-0) 45 a [Obr.](#page-34-1) 46).

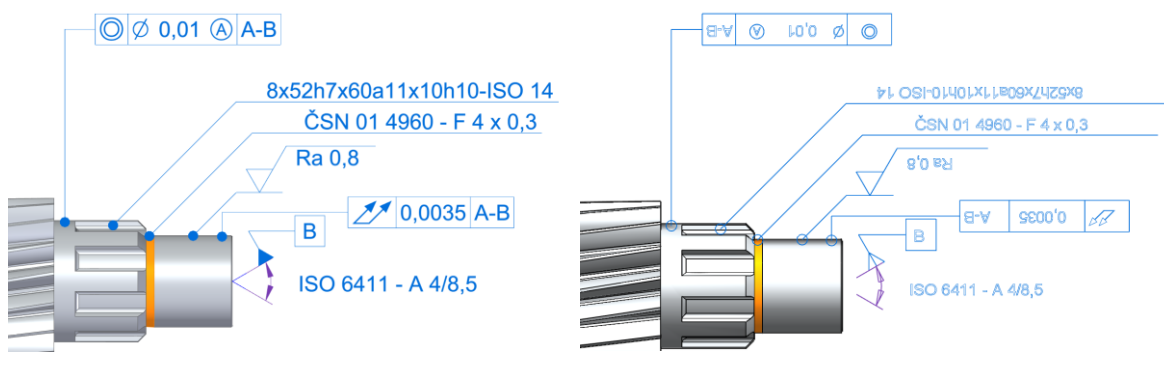

<span id="page-34-0"></span>*Obr. 45: Původní zobrazení v programu Solid Edge*

<span id="page-34-1"></span>*Obr. 46: Zobrazení v JT2Go*

[Obr.](#page-35-0) 47 představuje jednotlivé pohledy součásti "VÝSTUPNÍ HŘÍDEL" zobrazené v prohlížeči JT2Go, ke kterému je přiřazena stránka "Virtuálního kusovníku" [\(Obr.](#page-36-0) 48). Červený text nad pohledy odpovídá názvům pohledů v kusovníku (pokud nedošlo k překlepu při realizaci kusovníku).

Na [Obr.](#page-36-0) 48 je stránka z vytvořeného kusovníku sestavy. Kusovník kromě klasického seznamu součástí obsahuje i jejich popisová pole. Nad popisovými poli jsou klasické doplňující informace společně s doplňujícími informacemi, které jsou potřebné pro určení tolerance netolerovaných rozměrů (to je text nad drsnostmi). Geometrická tolerance plochy, která je k tomu také vztažena, byla implementována do popisového pole.

Modrý text (hypertextový odkaz) [\(Obr.](#page-36-0) 48) vedle obrázků pohledů modelu je určen k rychlejšímu zobrazení daného pohledu v prohlížeči JT2Go. Obrázky modelu ([Obr.](#page-36-0) 48) v tabulce vedle textu jsou spíše informativní pro lepší znázornění, o který pohled se jedná.

Červeně zvýrazněný text v popisovém poli [\(Obr.](#page-36-0) 48) je určen čistě pro rychlejší návrat na stránky kusovníku.

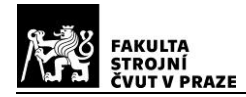

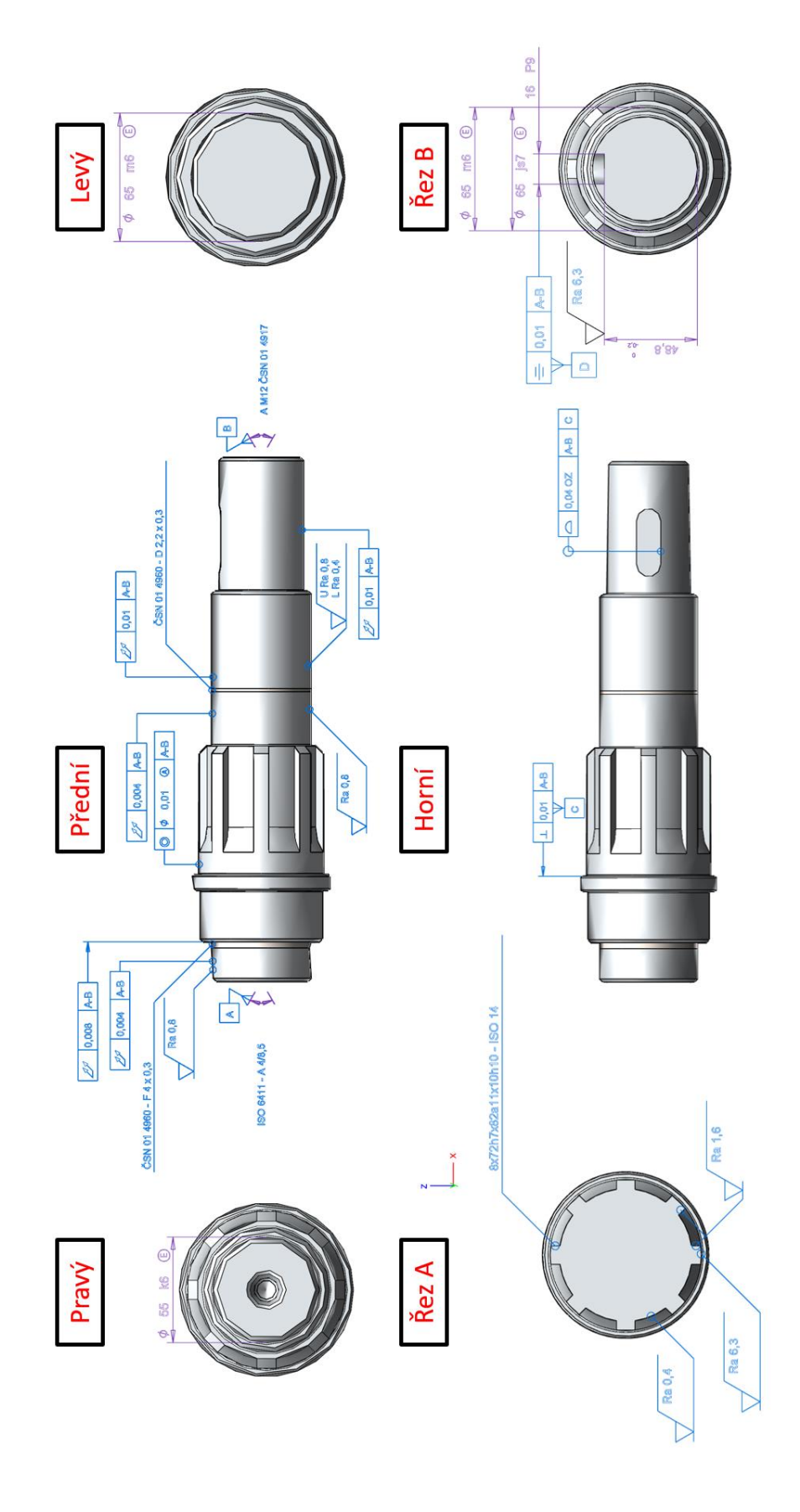

<span id="page-35-0"></span>*Obr. 47: 3D dokumentace*

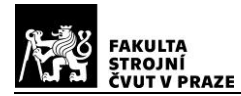

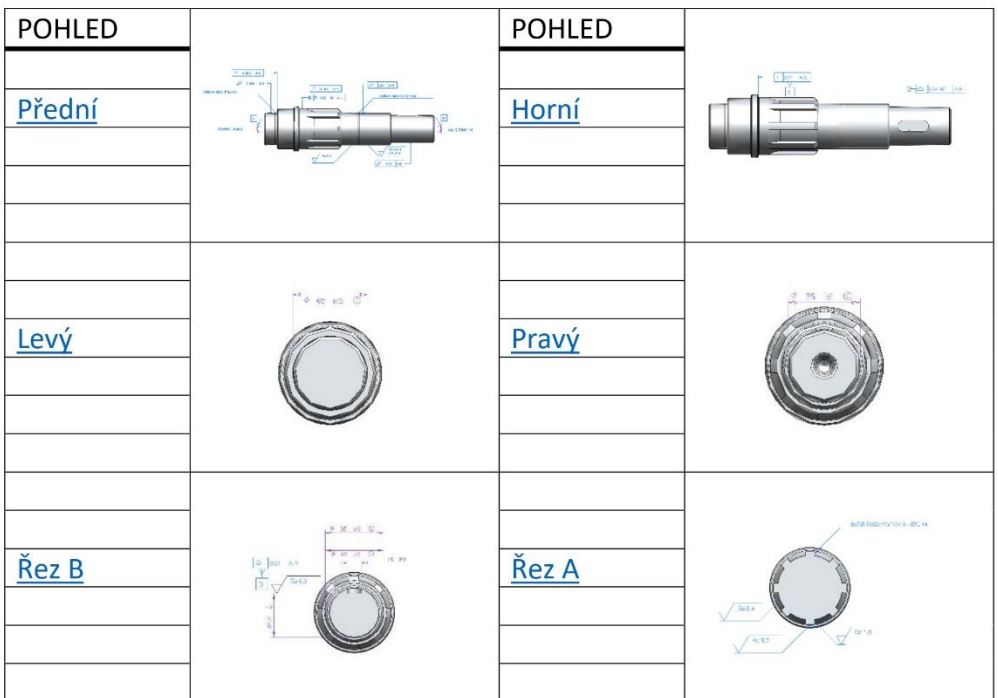

Rozměry TED podle CAD modelu VÝSTUPNÍ HŘÍDEL

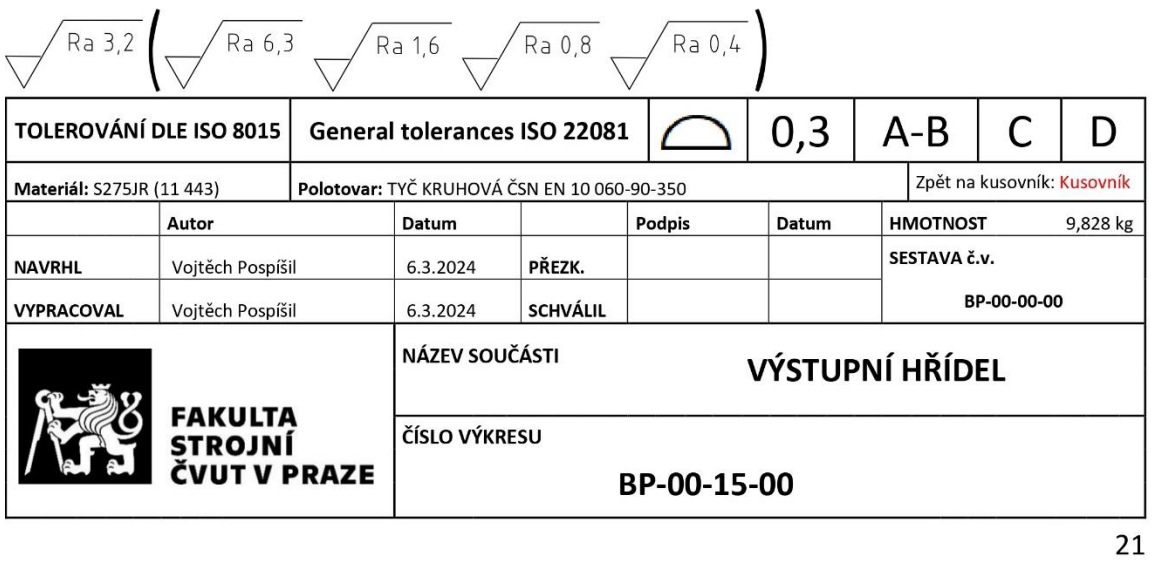

<span id="page-36-0"></span>*Obr. 48: Náhled na propojenou stránku kusovníku s modelem*

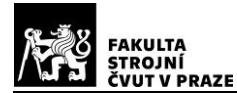

V praxi to po otevření kusovníku v prohlížeči JT2Go vypadá následovně [\(Obr. 49\)](#page-37-1):

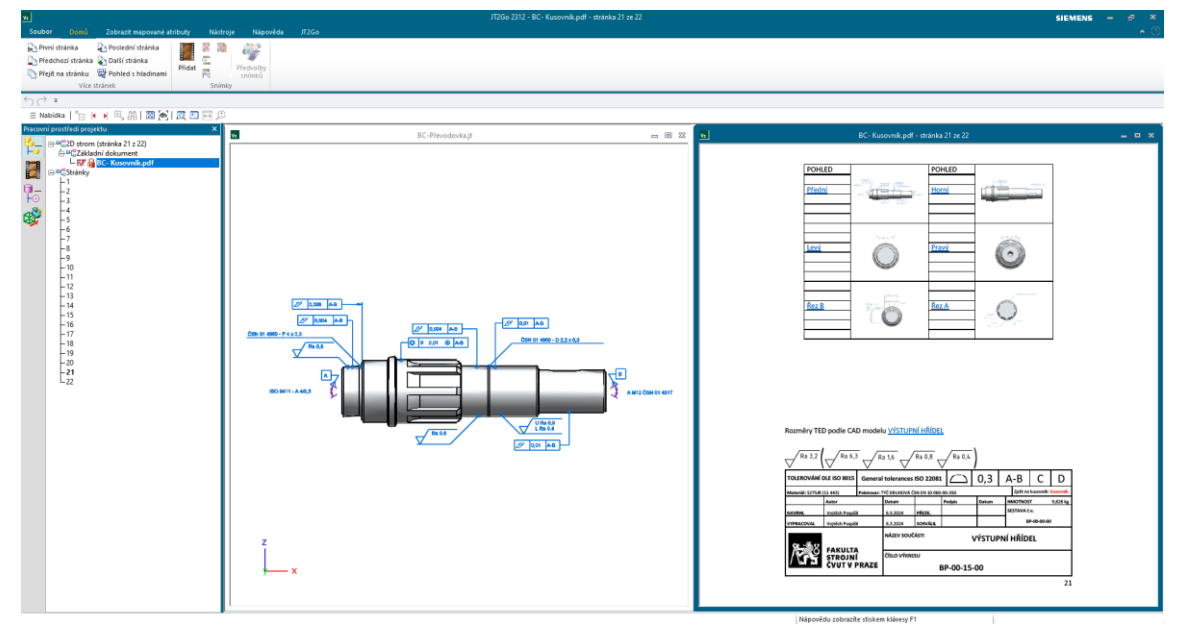

*Obr. 49: Otevřený kusovník v JT2Go*

<span id="page-37-1"></span>Kompletní dokumentace všech součástí sestavy je v Příloze 1 ("3D model"), kusovník s doplňujícími informacemi k součástem v Příloze 2 ("Kusovník").

K realizaci dokumentace a kusovníku bylo čerpáno z těchto zdrojů: [\[24\],](#page-42-8) [\[25\],](#page-42-9) [\[26\],](#page-42-10) [\[27\]](#page-42-11)

## <span id="page-37-0"></span>**7.3. 2D výkresy**

Pro porovnání s klasickou dokumentací součástí byly vytvořeny dva výkresy. Jeden který reprezentuje tolerovaní nepředepsaných tolerancí podle staré normy ISO 2768- 2:1994 [\(Obr.](#page-38-0) 50) a druhý který koresponduje s novou normou ISO 22081:2021 a tudíž je velmi podobný 3D dokumentaci.

Na první pohled lze vidět, že výkres na [Obr.](#page-38-0) 50 obsahuje oproti výkresu na [Obr.](#page-39-0) 51 mnohem víc kót, protože u výkresu podle ISO 22081:2021 se TED rozměry berou přímo z modelu, což je znatelné hlavně v úspoře času.

Vzhledem k tomu, že 2D výkresy se převážně tvoří tak, že se nejprve vytvoří 3D model, který se následně převede na 2D a tvoří se dokumentace, je tento způsob zbytečně zdlouhavý a v dnešní digitální době nepraktický. Je jasné, že ne každá firma si může dovolit drahé PLM případně PDM systémy a využívá stále výkresovou dokumentaci, na druhou stranu tato práce dokazuje, že bezvýkresová dokumentace se dá tvořit i pouze s omezenými zdroji.

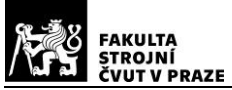

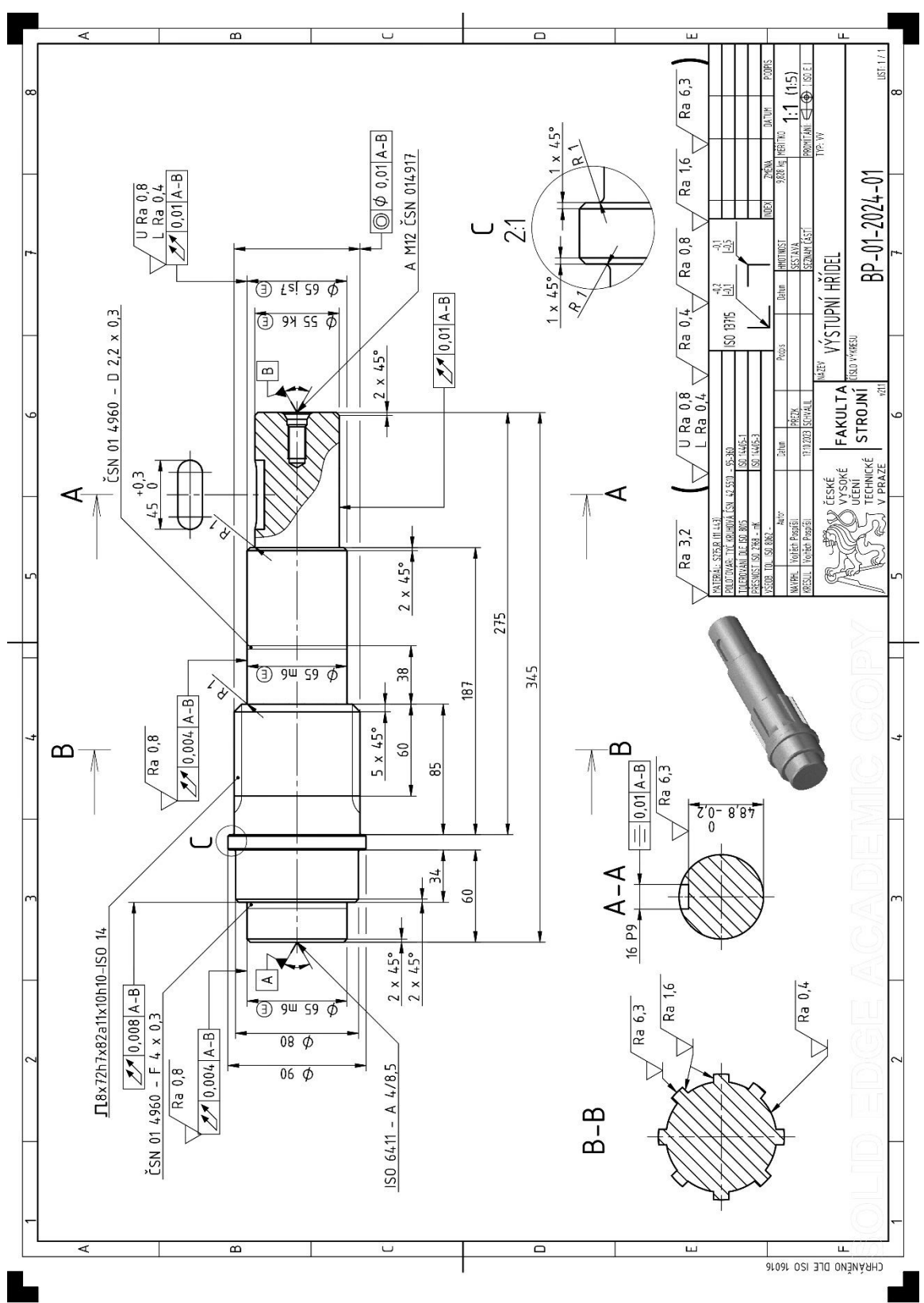

<span id="page-38-0"></span>*Obr. 50: 2D výkres podle normy ISO 2768*

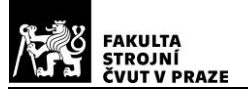

**A ČÁSTÍ STROJŮ**

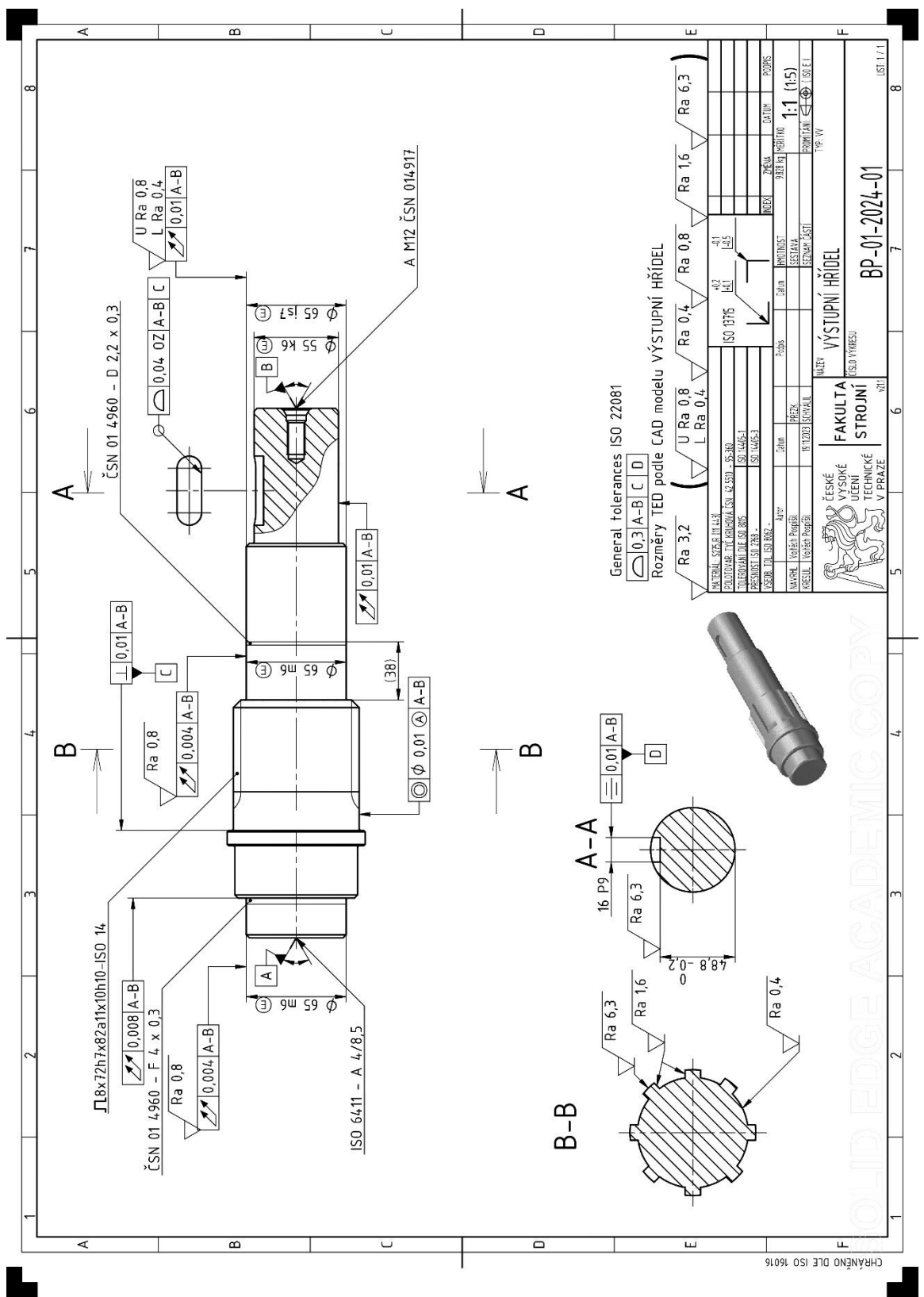

<span id="page-39-0"></span>*Obr. 51: 2D výkres podle normy ISO 22081*

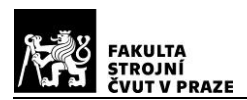

## <span id="page-40-0"></span>**8. Závěr**

Nástupem nových měřících technologií se mění nároky na výrobní dokumentaci, která přechází čím dál více do digitální formy, tudíž přichází do popředí bezvýkresová dokumentace.

V úvodu rešeršní části práce bylo shrnuto, co je to bezvýkresová dokumentace a s tím spojené PMI. Následně byly rozebrány možnosti využití bezvýkresové dokumentace, nároky kladené na její tvorbu a s tím spojené zadávání PMI do 3D modelu. Jelikož je potřeba 3D modely, které obsahují PMI, otevírat v různých softwarech, byly popsány nejpoužívanější datové formáty pro přenos informací o 3D modelu společně s PMI. V kapitole 5 bylo popsáno co to jsou PLM a PDM systémy a jejich využití ve výrobě.

Ve výběru programu pro následnou realizaci bezvýkresové dokumentace figurovaly tři CADy nižší řady: Inventor, Solid Edge a Solidworks. V každém z programů byl vytvořen testovací 3D model hřídele, na kterou byly následně aplikovány PMI. Po odzkoušení možností, které jednotlivé programy v rámci tvorby bezvýkresové dokumentace přináší, byla vybrána kritéria pro výsledné zhodnocení: Zhodnocení práce s PMI, Zhodnocení zadávání kót, Zhodnocení zadávání GD&T, Definice základen a Zhodnocení zadávání textury povrchu. Ve všech kategoriích byl nejlepším programem Solid Edge, který byl následně zvolen k další práci.

Co se týká sdílení bezvýkresové dokumentace, tak by bylo lepší to brát jako jedno z kritérií, protože jak už bylo zmíněno v práci, tak Solid Edge má pro studenty uzamčenou možnost sdílení dokumentů do 3D PDF, což by bylo v této práci ideálním nástrojem. Z tohoto pohledu by pak stálo za zvážení, jestli by pro následnou práci nebyl vhodnější program Solidworks, který funkci sdílení do 3D PDF má přístupnou a editor šablon je zde na dobré úrovni.

Nicméně pro sdílení byl zvolen formát JT, který ve své podstatě nahradí 3D PDF, a pro zobrazení dokumentace doporučen program JT2Go, akorát pro doplňující informace k součásti zde musel být vytvořen externí PDF soubor. Jelikož prohlížeč JT2Go není příliš známý, tak k němu byl vytvořen návod (Příloha 3) pro snazší pochopení, jak s programem pracovat. V návodu je také ukázáno, jak se výsledná forma JT (Příloha 1: 3D model) + PDF (Příloha 2: Kusovník) tvořila.

Po vyřešení možnosti sdílení a jak bude ve finále celková bezvýkresová dokumentace pojata, byly jednotlivé součásti sestavy kuželočelní převodovky v programu Solid Edge vymodelovány a doplněny o výrobní informace ve formátu 3D (PMI). Jak se do 3D modelů zadávaly výrobní informace je ukázáno v kapitole 7 na součásti "VÝSTUPNÍ HŘÍDEL".

Pro součást "VÝSTUPNÍ HŘÍDEL" byly vytvořeny i dva výkresy. Jeden splňující normu ISO 2768 a druhý splňující normu ISO 22081:2021, pro časové porovnání s tvorbou výkresové dokumentace oproti bezvýkresové (čistě z hlediska zadávání kót, GT, poznámek, tvorby pohledů a zadávání textury povrchu). Dle očekávání byla nejrychlejší realizace ve 3D. U 3D dokumentace byla časová úspora oproti 2D výkresu podle ISO 22081:2021 přibližně 20% a u 2D výkresu podle ISO 2768 přibližně 35%.

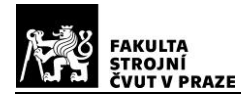

## <span id="page-41-0"></span>**Citovaná literatura**

- <span id="page-41-1"></span>[1] SprutCAM. SprutCAM 12 All lang User Manual. [Online] [Citace: 20. březen 2023.] [https://kb.sprutcam.com/docs/SprutCAM/16/en/10028.html.](https://kb.sprutcam.com/docs/SprutCAM/16/en/10028.html)
- <span id="page-41-2"></span>[2] Nechvátal, Filip. 2013. Bezvýkresová dokumentace – nastupující realita. CAD.cz. [Online] 29. srpen 2013. [https://www.cad.cz/pdmplm/86-pdmplm/4632](https://www.cad.cz/pdmplm/86-pdmplm/4632-bezvykresova-dokumentace-nastupujici-realita.html) [bezvykresova-dokumentace-nastupujici-realita.html.](https://www.cad.cz/pdmplm/86-pdmplm/4632-bezvykresova-dokumentace-nastupujici-realita.html)
- <span id="page-41-3"></span>[3] Mooyoung , Yoo a Namhyuk , Ham. 2020. *Productivity Analysis of Documentation Based on 3D Model in Plant Facility Construction Project.* [Online] 7. únor 2020. [Citace: 16. květen 2024.] [https://www.mdpi.com/2076-3417/10/3/1126.](https://www.mdpi.com/2076-3417/10/3/1126)
- <span id="page-41-4"></span>[4] ČSN ISO 16792:2023. Technická dokumentace produktu – Postupy zpracování digitálních dat definujících produkt. Praha: ÚNMZ, 2023.
- <span id="page-41-5"></span>[5] Petr, Karel. Popis školení. [Online] [Citace: 29. duben 2024.] [https://www.skoleniisogps.cz/skoleni/iso-gps-rozmerove-a-geometricke](https://www.skoleniisogps.cz/skoleni/iso-gps-rozmerove-a-geometricke-tolerance-jednodenni/)[tolerance-jednodenni/.](https://www.skoleniisogps.cz/skoleni/iso-gps-rozmerove-a-geometricke-tolerance-jednodenni/)
- <span id="page-41-6"></span>[6] Blateyron, François . What are the differences between ISO 4287 and ISO 21920? [Online] [Citace: 30. duben 2024.] [https://www.digitalsurf.com/blog/what-are](https://www.digitalsurf.com/blog/what-are-the-differences-between-iso-4287-and-iso-21920/)[the-differences-between-iso-4287-and-iso-21920/.](https://www.digitalsurf.com/blog/what-are-the-differences-between-iso-4287-and-iso-21920/)
- <span id="page-41-7"></span>[7] Precision Manufacturer Integrates Inspection Programming Digitalizing Production Operations. *metrology.news.* [Online] 2. březen 2021. [Citace: 15. duben 2023.] [https://metrology.news/precision-manufacturer-integrates](https://metrology.news/precision-manufacturer-integrates-inspection-programming-digitalizing-production-operations/)[inspection-programming-digitalizing-production-operations/.](https://metrology.news/precision-manufacturer-integrates-inspection-programming-digitalizing-production-operations/)
- <span id="page-41-8"></span>[8] Horálek, Ladislav. 2018. Toleranční analýza pro Inventor. Inventor guru. [Online] 7. listopad2018.[Citace:2.květen2023.] [https://www.inventorguru.cz/2018/11/tolerancni-analyza-pro-inventor-](https://www.inventorguru.cz/2018/11/tolerancni-analyza-pro-inventor-2019.html)[2019.html.](https://www.inventorguru.cz/2018/11/tolerancni-analyza-pro-inventor-2019.html)
- <span id="page-41-9"></span>[9] Nguyen, Jimmy. 2021. CAPVIDIA. Top 8 Neutral 3D CAD File Formats. [Online] 18. leden 2021. [Citace: 26. únor 2023.] [https://www.capvidia.com/blog/top-neutral-](https://www.capvidia.com/blog/top-neutral-3d-cad-file-formats)[3d-cad-file-formats.](https://www.capvidia.com/blog/top-neutral-3d-cad-file-formats)
- <span id="page-41-10"></span>[10] SIEMENS. Product data management. [Online] [Citace: 13. duben 2024.] [https://www.sw.siemens.com/en-US/technology/product-data-management](https://www.sw.siemens.com/en-US/technology/product-data-management-pdm/)[pdm/.](https://www.sw.siemens.com/en-US/technology/product-data-management-pdm/)
- <span id="page-41-11"></span>[11] PLM software. PDM nebo PLM. [Online] [Citace: 10. říjen 2023.] [https://www.plmsoftware.cz/pdm-nebo-plm.](https://www.plmsoftware.cz/pdm-nebo-plm)
- <span id="page-41-12"></span>[12] AVENGENEERING. PLM – řízení životního cyklu výrobku. [Online] [Citace: 13. duben 2024.] [https://www.aveng.cz/plm-rizeni-zivotniho-cyklu-vyrobku/.](https://www.aveng.cz/plm-rizeni-zivotniho-cyklu-vyrobku/)
- <span id="page-41-13"></span>[13] IT Systems. 2009. PLM systémy pro řízení životního cyklu výrobku. [Online] 6. Zaří 2009. [Citace: 19. duben 2024.] [https://m.systemonline.cz/rizeni-vyroby/plm](https://m.systemonline.cz/rizeni-vyroby/plm-systemy-pro-rizeni-zivotniho-cyklu-vyrobku.htm)[systemy-pro-rizeni-zivotniho-cyklu-vyrobku.htm.](https://m.systemonline.cz/rizeni-vyroby/plm-systemy-pro-rizeni-zivotniho-cyklu-vyrobku.htm)
- <span id="page-41-14"></span>[14] Miller, Ed. 2007. What Is PDM? [Online] 27. srpen 2007. [Citace: 19. duben 2024.] [https://web.archive.org/web/20070227151543/http://www.memagazine.org/ba](https://web.archive.org/web/20070227151543/http:/www.memagazine.org/backissues/membersonly/october98/features/pdm/whatis.html) [ckissues/membersonly/october98/features/pdm/whatis.html.](https://web.archive.org/web/20070227151543/http:/www.memagazine.org/backissues/membersonly/october98/features/pdm/whatis.html)
- <span id="page-41-15"></span>[15] G2 Score. Best PLM Software. [Online] [Citace: duben 19, 2024.] [https://www.g2.com/categories/plm.](https://www.g2.com/categories/plm)

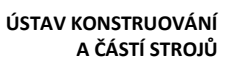

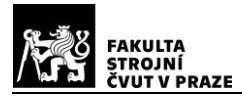

- <span id="page-42-0"></span>[16] SAP**.** SAP Teamcenter by Siemens. [Online] [Citace: 19. duben 2024.] [https://www.sap.com/uk/products/scm/teamcenter-by-siemens.html.](https://www.sap.com/uk/products/scm/teamcenter-by-siemens.html)
- <span id="page-42-1"></span>[17] Gaddy, Korey. 2022. Autodesk Inventor: What Is It Used For? [Online] 16. březen 2022. [Citace: 3. květen 2024.] [https://www.tpm.com/blog/autodesk-inventor](https://www.tpm.com/blog/autodesk-inventor-what-is-it-used-for/)[what-is-it-used-for/.](https://www.tpm.com/blog/autodesk-inventor-what-is-it-used-for/)
- <span id="page-42-2"></span>[18] 6sense . *CAD Software.* [Online] [Citace: 3. květen 2024.] [https://6sense.com/tech/cad-software.](https://6sense.com/tech/cad-software)
- <span id="page-42-3"></span>[19] Suradkar, Tushar. 2018. Solid Edge History – V1 to V5. Siemens. [Online] 29. květen 2018. [Citace: 8. říjen 2023.] [https://blogs.sw.siemens.com/solidedge/solid-edge-history-v1-to-v5/.](https://blogs.sw.siemens.com/solidedge/solid-edge-history-v1-to-v5/)
- <span id="page-42-4"></span>[20] Oanes, Sam. 2024. The History of SOLIDWORKS. *goengineer.* [Online] 12. Únor 2024. [Citace: 15. Březen 2024.] [https://www.goengineer.com/blog/history-of](https://www.goengineer.com/blog/history-of-solidworks)[solidworks.](https://www.goengineer.com/blog/history-of-solidworks)
- <span id="page-42-5"></span>[21] Solid Edge V19. *Technickyportal.cz.* [Online] 1. Leden 2006. [https://www.technickytydenik.cz/rubriky/archiv/solid-edge-v19\\_11586.html.](https://www.technickytydenik.cz/rubriky/archiv/solid-edge-v19_11586.html)
- <span id="page-42-6"></span>[22] What's New in Autodesk Inventor 2018. [Online] 2018. [Citace: 8. Říjen 2023.] [https://help.autodesk.com/view/INVNTOR/2018/ENU/?guid=GUID-917AEB83-](https://help.autodesk.com/view/INVNTOR/2018/ENU/?guid=GUID-917AEB83-27BB-44BA-A809-44E0748A41AE) [27BB-44BA-A809-44E0748A41AE.](https://help.autodesk.com/view/INVNTOR/2018/ENU/?guid=GUID-917AEB83-27BB-44BA-A809-44E0748A41AE)
- <span id="page-42-7"></span>[23] Siemens Product Lifecycle Management Software Inc. 2016. JT2 plus PDF: User guide. [Online] 2016. [Citace: 5. Únor 2024.] www.siemens.com/plm. 61338-A1 [11/16 B.](www.siemens.com/plm.%2061338-A1%2011/16%20B)
- <span id="page-42-8"></span>[24] Petr, Karel. 2022. ISO 22081:2021 – Všeobecné/Obecné geometrické tolerance dle ISO GPS – ČÁST 1. *Školení v oblasti ISO GPS a TPD.* [Online] 29. Květen 2022. [Citace: 12. Duben 2024.] [https://www.skoleniisogps.cz/iso-220812021](https://www.skoleniisogps.cz/iso-220812021-vseobecne-obecne-geometricke-tolerance-dle-iso-gps-cast-1/) [vseobecne-obecne-geometricke-tolerance-dle-iso-gps-cast-1/.](https://www.skoleniisogps.cz/iso-220812021-vseobecne-obecne-geometricke-tolerance-dle-iso-gps-cast-1/)
- <span id="page-42-9"></span>[25] SKF. 2012. Hřídelová těsnění. [Online] duben 2012. [Citace: 12. březen 2024.] [https://cdn.skfmediahub.skf.com/api/public/0901d196802e8ff2/pdf\\_preview\\_m](https://cdn.skfmediahub.skf.com/api/public/0901d196802e8ff2/pdf_preview_medium/0901d196802e8ff2_pdf_preview_medium.pdf) [edium/0901d196802e8ff2\\_pdf\\_preview\\_medium.pdf.](https://cdn.skfmediahub.skf.com/api/public/0901d196802e8ff2/pdf_preview_medium/0901d196802e8ff2_pdf_preview_medium.pdf) PUB SE/P1 10919 CS.
- <span id="page-42-10"></span>[26] SKF. 2019. Valivá ložiska. *SKF.* [Online] Březen 2019. [Citace: 5. Prosinec 2023.] [https://cdn.skfmediahub.skf.com/api/public/0901d1968096351e/pdf\\_preview\\_](https://cdn.skfmediahub.skf.com/api/public/0901d1968096351e/pdf_preview_medium/0901d1968096351e_pdf_preview_medium.pdf%23cid-121486) [medium/0901d1968096351e\\_pdf\\_preview\\_medium.pdf#cid-121486.](https://cdn.skfmediahub.skf.com/api/public/0901d1968096351e/pdf_preview_medium/0901d1968096351e_pdf_preview_medium.pdf%23cid-121486) PUB BU/P1 17000/1 CS.
- <span id="page-42-11"></span>[27] Leinveber, Jiří a Vávra, Pavel. 2011. *Strojnické tabulky: pomocná učebnice pro školy technického zaměření. Páté vydání.* Úvaly : Albra, 2011. ISBN 978-80-7361- 081-4.

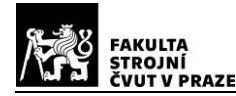

#### <span id="page-43-0"></span>**Zmíněné normy**

- [1] ASME Y14.41:2019- Americká norma pro bezvýkresovou dokumentaci
- [2] ISO 10303-242:2022 Reprezentace a výměna dat o výrobku
- [3] ISO 1101:2017- Norma předepisující použití Geometrických tolerancí
- [4] ISO 14306:2017- Specifikace formátu souboru JT pro 3D vizualizaci
- [5] ISO 14739-1:2014- 3D použití formátu Product Representation Compact (PRC)
- [6] ISO 16792:2021- Evropská norma pro bezvýkresovou dokumentaci
- [7] ISO 21920-1:2021- Textura povrchu: Profil
- [8] ISO 22081:2021- Obecné geometrické specifikace a specifikace obecné velikosti
- [9] ISO 23952:2020- Quality information framework (QIF)
- [10] ISO 25178-1:2016- Textura povrchu: Plocha
- [11] ISO 2553:2019- Svarové spoje
- [12] ISO 2768-1:1989- Nepředepsané mezní úchylky délkových a úhlových rozměrů
- [13] ISO 2768-2:1994- Nepředepsané geometrické tolerance
- [14] ISO 3098-1:2015- Obecné požadavky
- [15] ISO 3098-5:1997- Písmo CAD latinské abecedy, číslice a značky
- [16] ISO 5457:1999- Rozměry a úprava výkresových listů
- [17] ISO 5459:2011 -Základny a soustavy základen
- [18] ISO 7200:2004- Údaje v popisových polích a záhlavích dokumentů

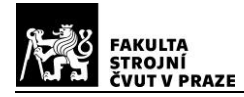

#### <span id="page-44-0"></span>Seznam obrázků

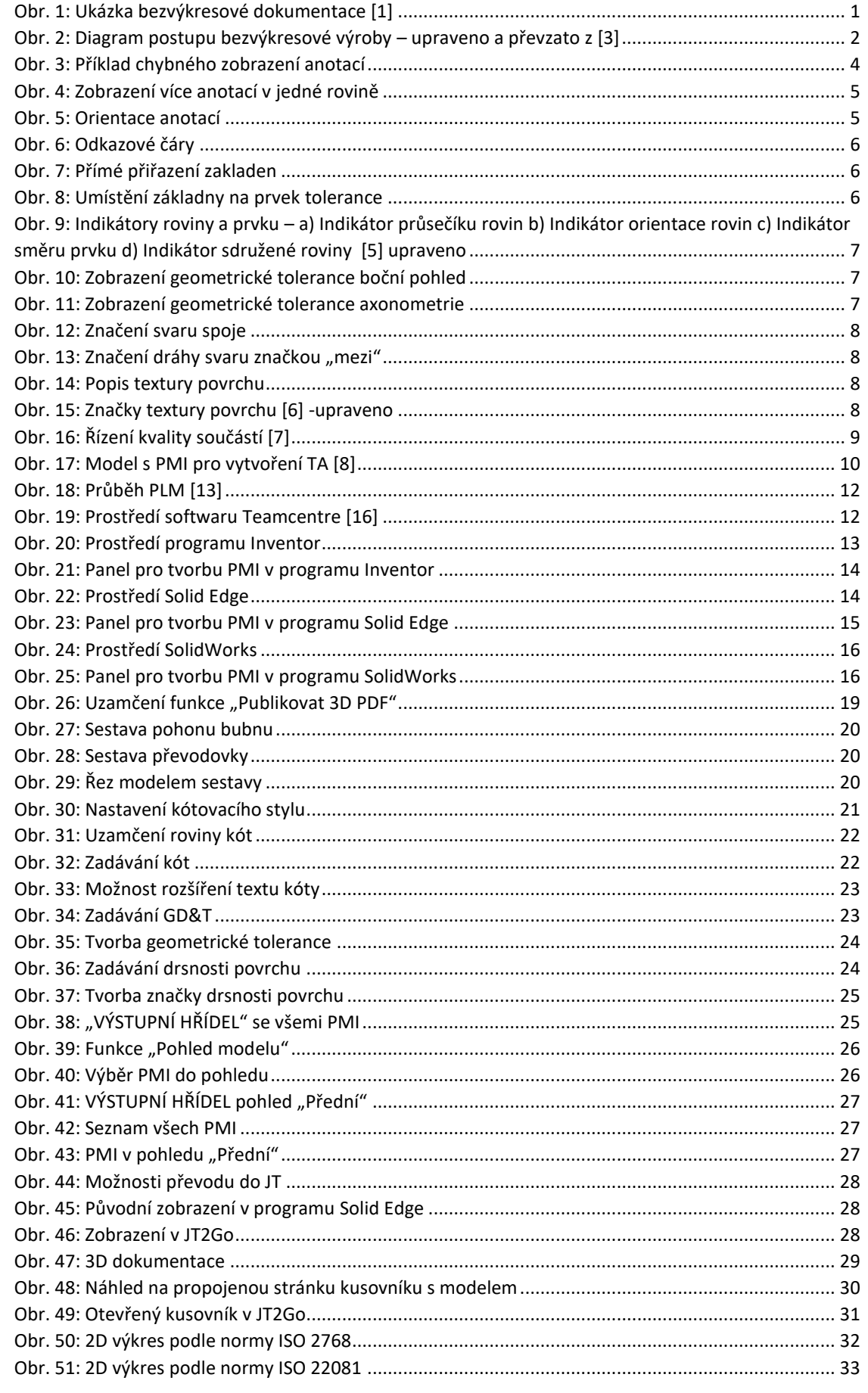

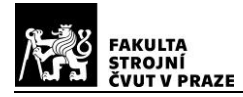

#### <span id="page-45-0"></span>**Seznam tabulek**

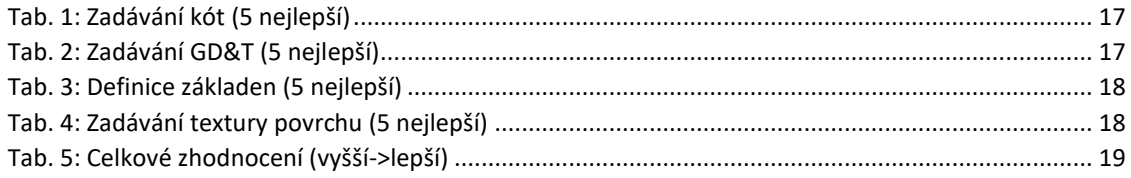

## <span id="page-45-1"></span>**Seznam příloh**

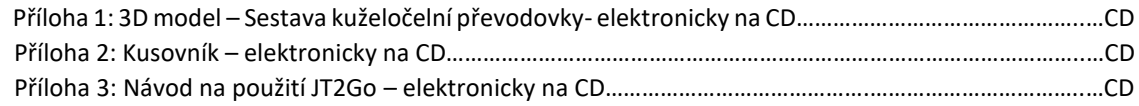